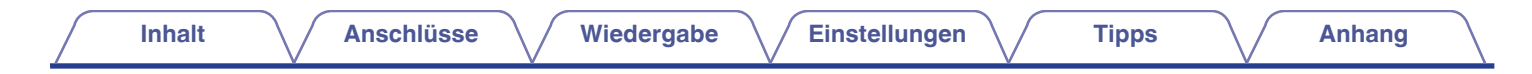

# **DENON®**

# **PMA-1600NE**

**STEREO-VOLLVERSTÄRKER**

# . **Bedienungsanleitung**

Sie können mehrere Seiten einer PDF auf einem einzelnen Blatt Papier drucken.

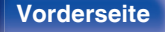

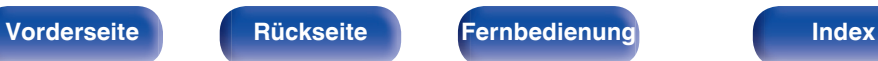

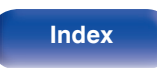

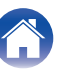

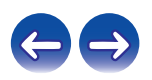

<span id="page-1-0"></span>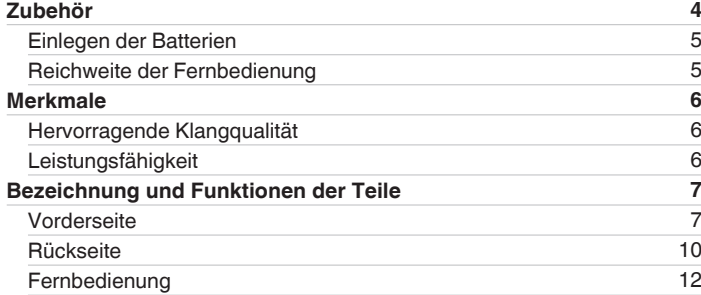

# **Anschlüsse**

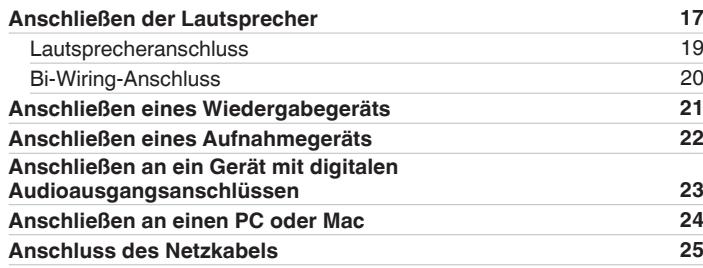

# **Wiedergabe**

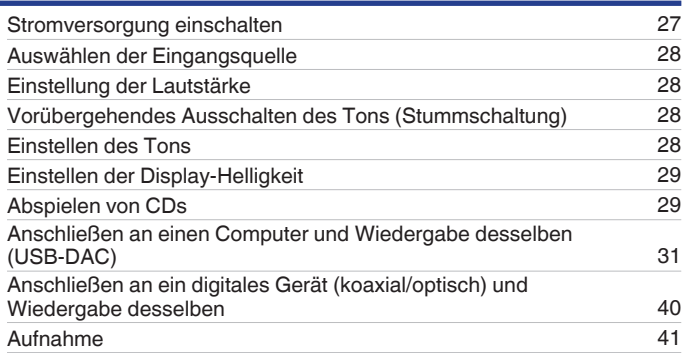

# **Einstellungen**

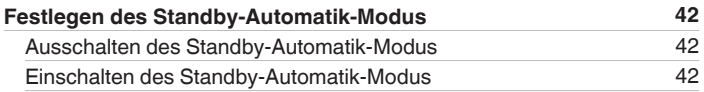

**[Vorderseite](#page-6-0) [Rückseite](#page-9-0) [Fernbedienung](#page-11-0)** 2 **[Index](#page-55-0)**

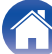

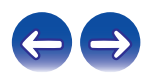

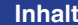

# **Tipps**

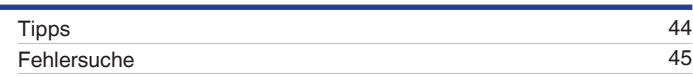

# **Anhang**

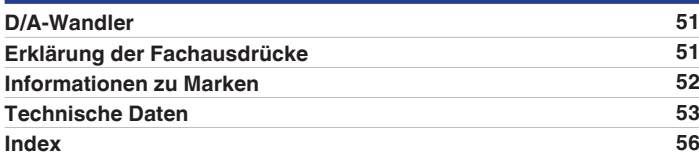

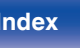

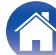

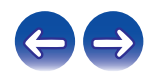

<span id="page-3-0"></span>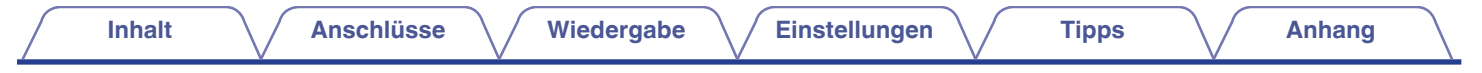

Vielen Dank für den Kauf dieses Denon-Produkts. Um einen fehlerfreien Betrieb sicherzustellen, lesen Sie bitte sorgfältig dieses Handbuch, bevor Sie das Gerät in Betrieb setzen.

Bewahren Sie diese Bedienungsanleitung nach der Lektüre zum späteren Nachschlagen auf.

# **Zubehör**

Überprüfen Sie, ob folgendes Zubehör im Lieferumfang des Produkts enthalten ist.

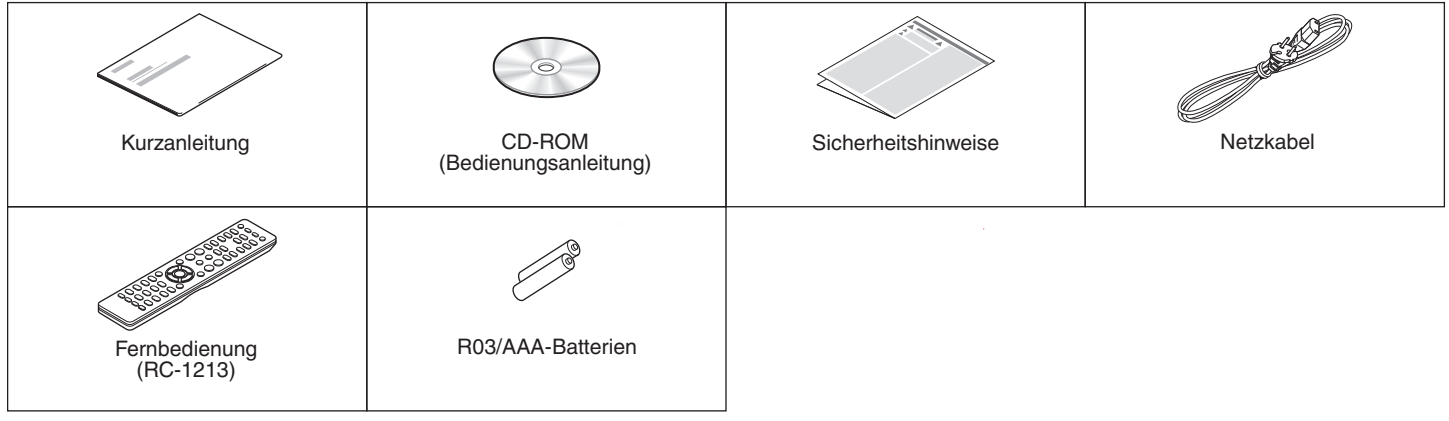

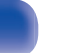

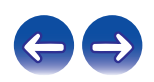

# <span id="page-4-0"></span>**Einlegen der Batterien**

**1 Öffnen Sie die Abdeckung in Richtung des Pfeils, und nehmen Sie sie ab.**

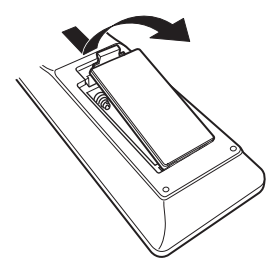

**2 Legen Sie zwei Batterien wie angezeigt richtig in das Batteriefach ein.**

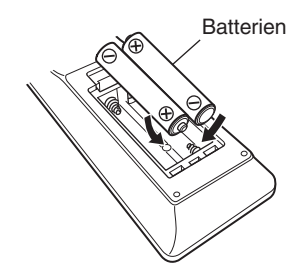

#### **HINWEIS**

- 0 Beachten Sie folgende Hinweise, um Schäden oder ein Auslaufen der Batterien zu vermeiden:
	- 0 Verwenden Sie neue und alte Batterien nicht zusammen.
	- 0 Verwenden Sie nicht zwei unterschiedliche Batteriearten.
- 0 Nehmen Sie die Batterien aus der Fernbedienung, wenn diese längere Zeit nicht benutzt wird.
- 0 Wenn eine Batterie ausläuft, wischen Sie die Flüssigkeit im Batteriefach sorgfältig auf, und legen Sie neue Batterien ein.

# **Reichweite der Fernbedienung**

Richten Sie die Fernbedienung bei der Bedienung auf den Fernbedienungssensor.

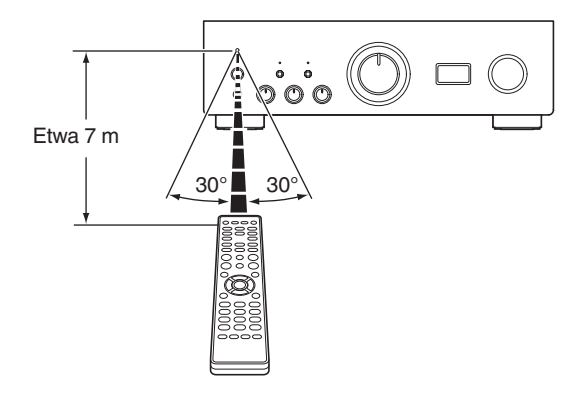

**3 Setzen Sie die Abdeckung wieder ein.**

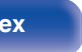

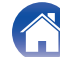

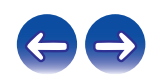

# <span id="page-5-0"></span>**Merkmale**

# **Hervorragende Klangqualität**

#### 0 **Erweiterter UHC-MOS-Einzel-Push-Pull-Schaltkreis**

Für die Endstufe des Leistungsverstärkers kommt UHC-MOS FET zum Einsatz. Der konstante Strom beträgt 30 A und der Momentanstrom 120 A. Die von Temperaturschwankungen beeinträchtigte Betriebsstabilität wurde durch die dualen FET auf der ersten Spannungsverstärkerstufe verbessert. Außerdem wurde die Phaseneigenschaft bis in den oberen Bereich hinein mit einer Cascade Bootstrap-Schaltung stabilisiert.

#### 0 **Stromversorgung**

Um die Möglichkeiten des erweiterten UHC-MOS-Einzel-Push-Pull-Schaltkreises voll ausschöpfen zu können, wartet diese leistungsstarke Stromversorgung mit einem Zwillings-Transformator mit LC-Fassung sowie mit Schottky-Barrieredioden auf, die sich durch hohe Stromtragfähigkeit auszeichnen. Ein optimierter, angepasster Kondensatorblock sorgt für hervorragende Tonqualität.

#### 0 **Mechanische Masse**

Das Chassis besitzt 6 separate Module, die für die jeweilige Signalebene abgeschirmt sind. Der Boden besteht aus hochdichten Materialien und dient als mechanische Masse, die Einflüsse durch Vibrationen im Umfeld verringert und verhindert, dass das Vibrieren des Transformators auf den Verstärkerschaltkreis übertragen wird.

# **Leistungsfähigkeit**

0 **Ausgestattet mit einer USB-DAC-Funktion zur Unterstützung der Wiedergabe von Musikdateien in hoher Qualität**

Dieses Gerät unterstützt die Wiedergabe von Dateien in hochauflösenden Audioformaten wie DSD (2,8/5,6/11,2 MHz) und PCM-Dateien bis zu 384 kHz/32 Bit. Dies ermöglicht auf diesem Gerät eine hochwertige Wiedergabe von hochauflösenden Dateien, die über einen USB-B-Anschluss von einem Computer übertragen werden.

#### 0 **DIGITAL AUDIO IN-Anschlüsse (COAXIAL/OPTICAL)**

Sie können PCM-Signale bis zu 192 kHz/24 Bit durch Eingabe digitaler Audiosignale von einem externen Gerät in dieses Gerät wiedergeben.

#### 0 **Equalizer für Plattenspieler**

Auch Benutzer mit Vorlieben für analoge Schallplatten werden zufrieden sein, denn der Schaltkreis des Equalizers für Plattenspieler am FET-Eingang unterstützt MM/MC.

**[Vorderseite](#page-6-0) [Rückseite](#page-9-0) [Fernbedienung](#page-11-0)** 6 **[Index](#page-55-0)**

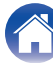

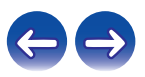

<span id="page-6-0"></span>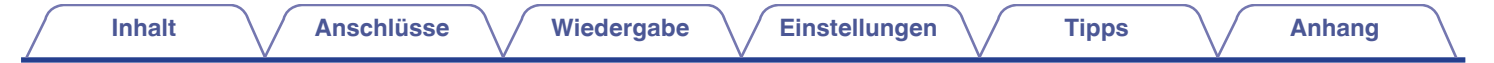

# **Bezeichnung und Funktionen der Teile**

# **Vorderseite**

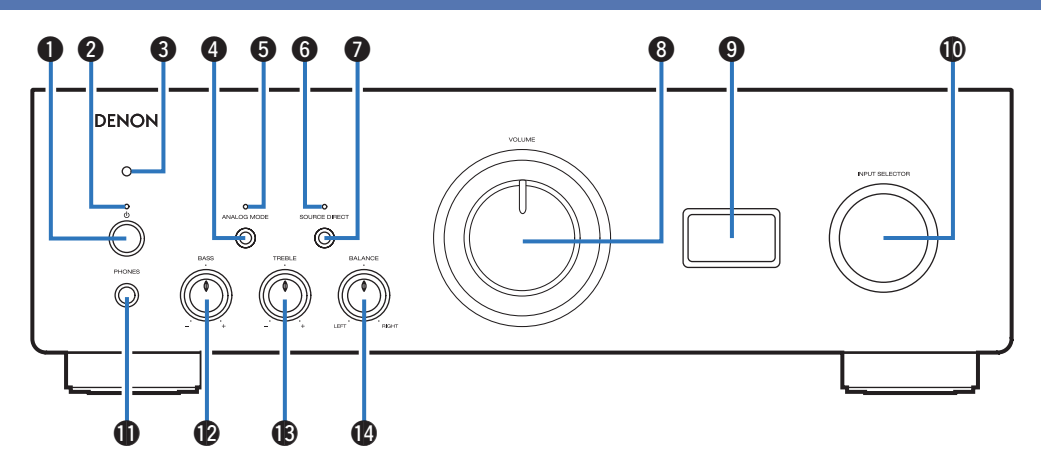

#### Netzschalter ( $\phi$ )

Schaltet das Gerät ein/aus. ( $\sqrt{\mathscr{F}}$  [S. 27\)](#page-26-0)

#### B **Netzanzeige**

Leuchtet entsprechend dem Einschaltstatus folgendermaßen:

- 0 Eingeschaltet: Grün
- Standby: Aus
- Ausgeschaltet: Aus
- 0 Wenn der Überlastschutz aktiv ist: Rot (blinkend)

**Vorderseite [Rückseite](#page-9-0) [Fernbedienung](#page-11-0)** 7 **[Index](#page-55-0)**

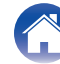

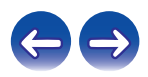

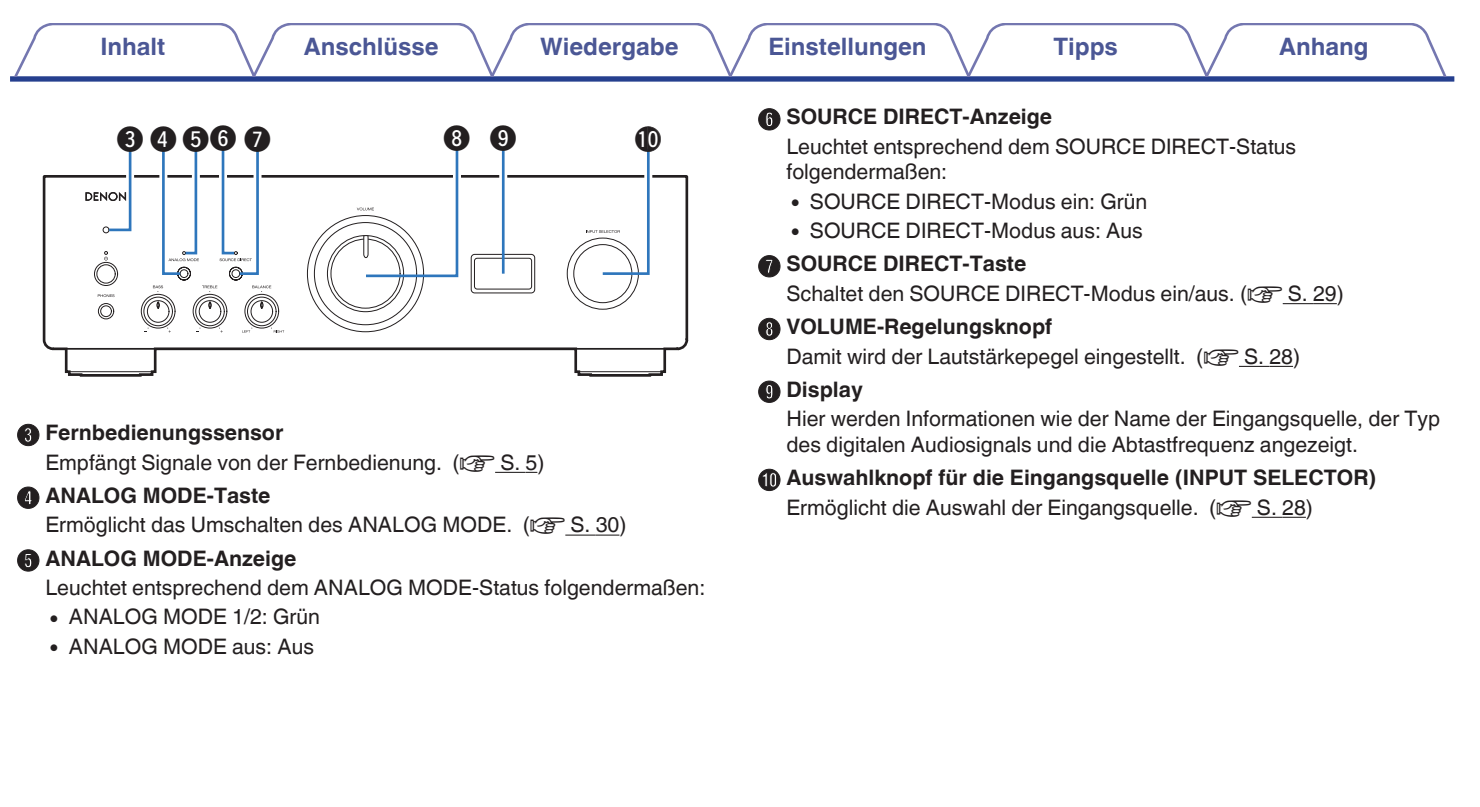

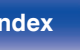

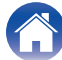

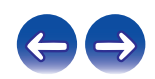

<span id="page-8-0"></span>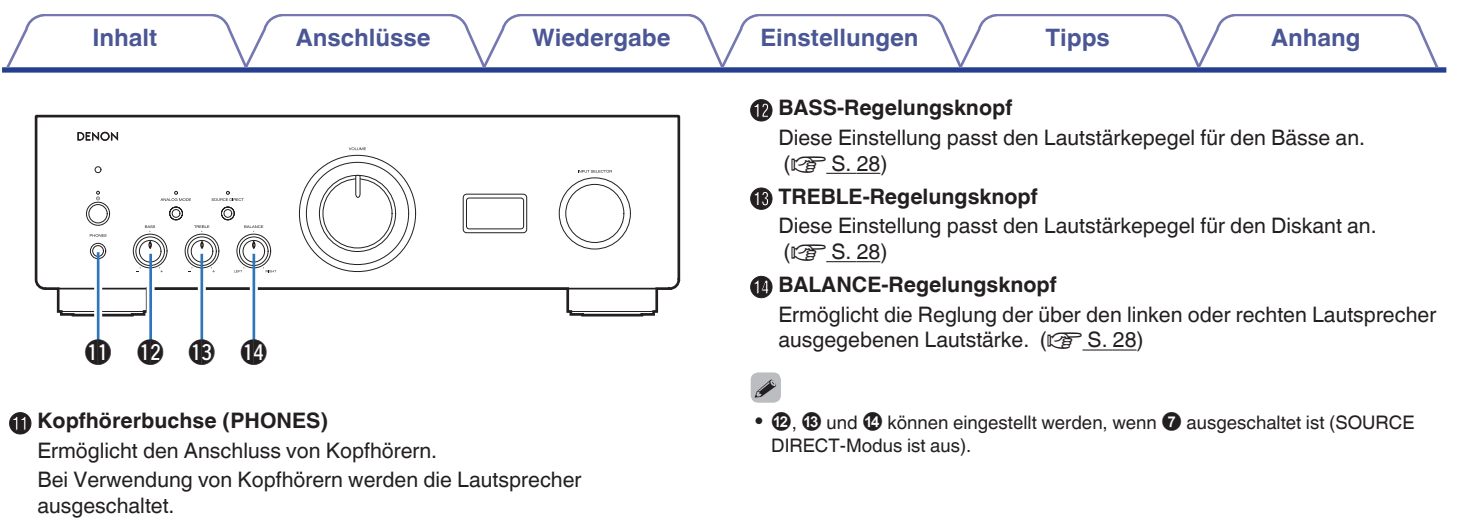

#### **HINWEIS**

0 Zur Vermeidung von Gehörschäden sollte die Lautstärke nicht übermäßig hoch eingestellt werden.

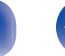

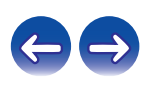

<span id="page-9-0"></span>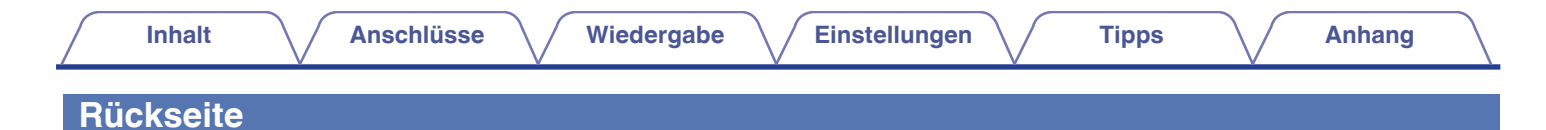

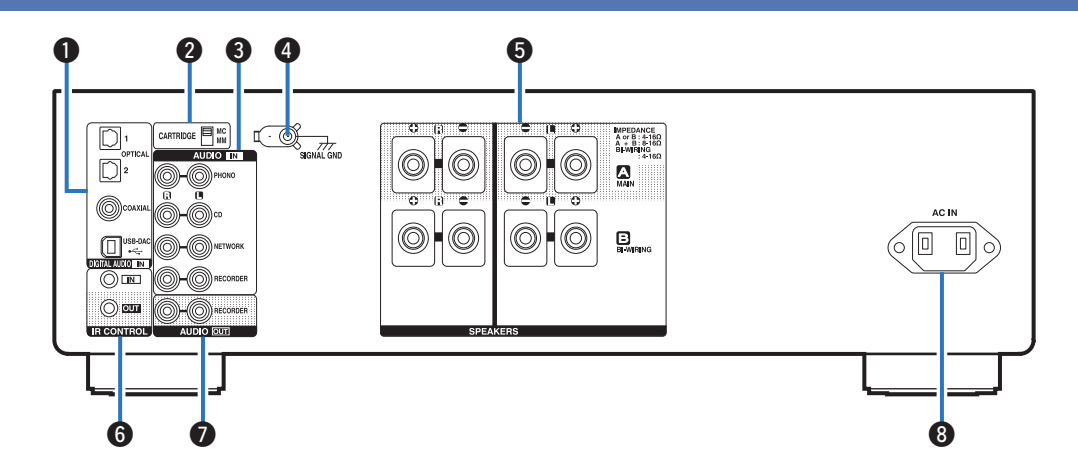

#### A **DIGITAL AUDIO IN-Anschlüsse**

Dienen zum Anschließen von Geräten, die über digitale Audioausgangsanschlüsse verfügen, und PCs.

- 0 ["Anschließen an ein Gerät mit digitalen](#page-22-0) [Audioausgangsanschlüssen" \(](#page-22-0)v S. 23)
- ["Anschließen an einen PC oder Mac" \(](#page-23-0) $\mathbb{Q}$  S. 24)

#### B **CARTRIDGE-Auswahlschalter**

Stellen Sie mit diesem Schalter in Abhängigkeit von Ihrem Schallplattenspieler MM oder MC ein.

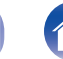

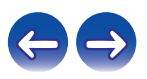

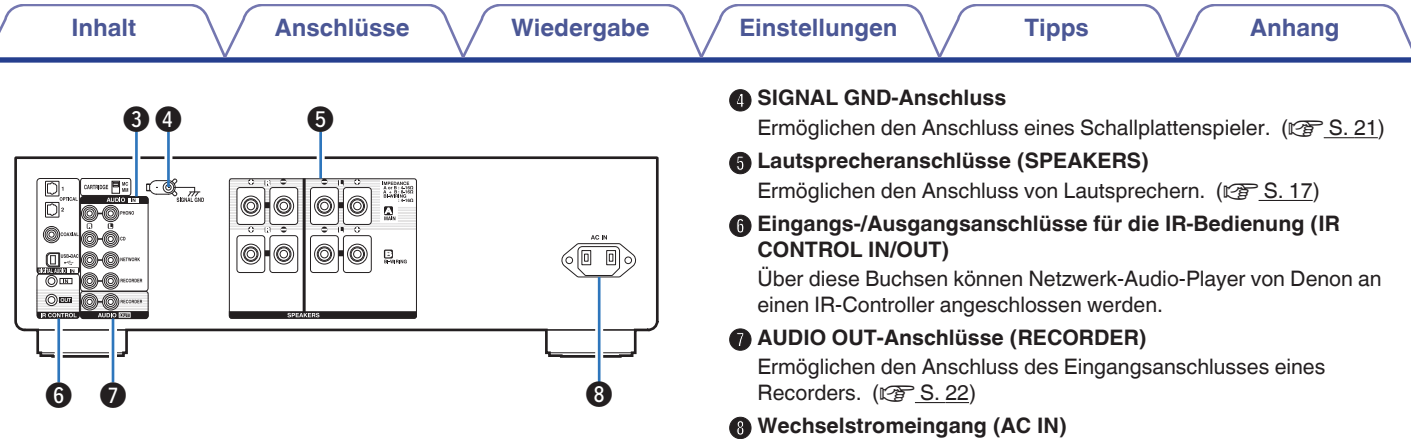

#### **B** Analoge Audioanschlüsse (AUDIO IN)

Ermöglichen den Anschluss von mit analogen Audioanschlüssen ausgestatteten Geräten.

- ["Anschließen eines Wiedergabegeräts" \(](#page-20-0)v S. 21)
- ["Anschließen eines Aufnahmegeräts" \(](#page-21-0)v S. 22)

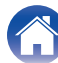

Schließen Sie hier das Netzkabel an. (@ [S. 25\)](#page-24-0)

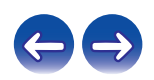

# <span id="page-11-0"></span>**Fernbedienung**

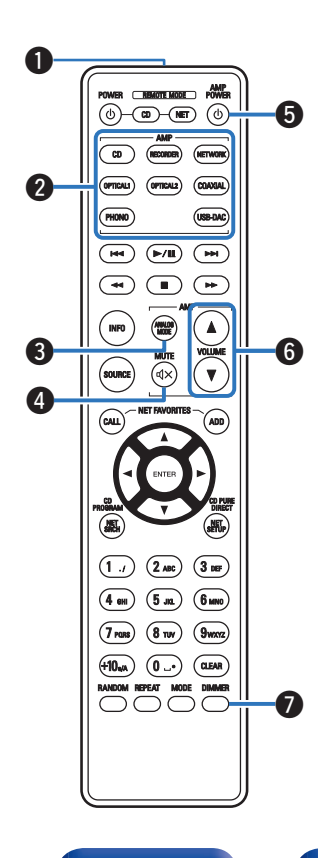

# **Bedienung dieses Geräts**

#### A **Signalsender**

Überträgt Signale von der Fernbedienung. ( $\mathbb{C}^*$ S. 5)

- **B** Tasten zu Auswahl der Eingangsquelle Ermöglicht die Auswahl der Eingangsquelle. ( $\sqrt{2}$  [S. 28\)](#page-27-0)
- **A** ANALOG MODE-Taste Ermöglicht das Umschalten des ANALOG MODE. ( $\sqrt{p}$  [S. 30\)](#page-29-0)
- **O** MUTE-Taste ( $\phi$ X) Stellt die Audioausgabe stumm. ( $\sqrt{2}$  [S. 28\)](#page-27-0)

#### **B** Netzschalter (AMP POWER  $\phi$ ) Schaltet das Gerät ein/aus (Standby).  $(\sqrt{2} \cdot S. 27)$  $(\sqrt{2} \cdot S. 27)$

#### **G** VOLUME-Tasten ( $\blacktriangle$ **V**) Ermöglichen die Einstellung des Lautstärkepegels. (@F [S. 28\)](#page-27-0)

G **DIMMER-Taste**

Ermöglicht das Einstellen der Display-Helligkeit. ( $\mathbb{C}$  [S. 29\)](#page-28-0)

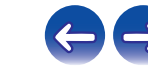

**[Vorderseite](#page-6-0) [Rückseite](#page-9-0) Fernbedienung** 12 **[Index](#page-55-0)**

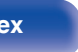

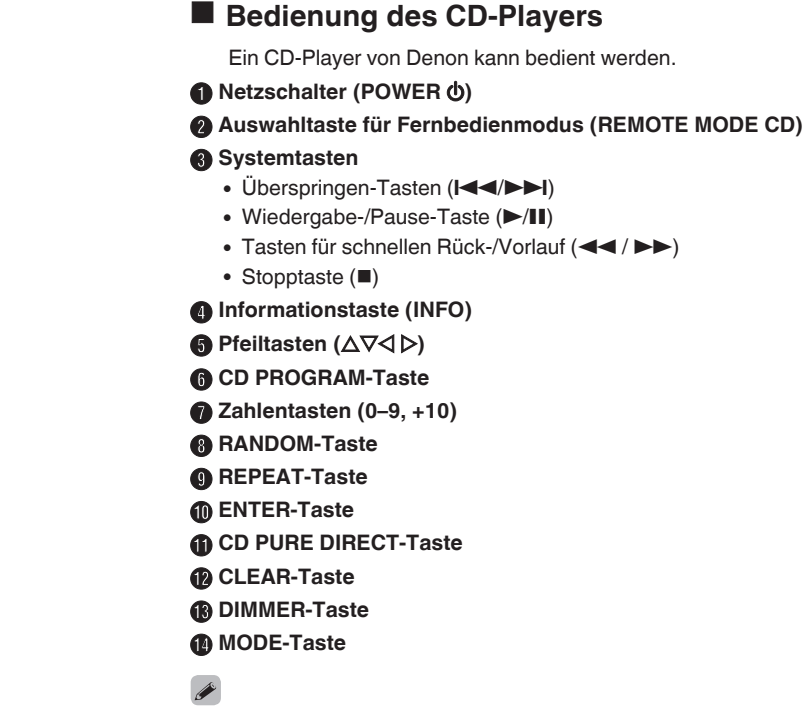

0 Bei manchen Produkten kann es vorkommen, dass die Fernbedienung nicht funktioniert.

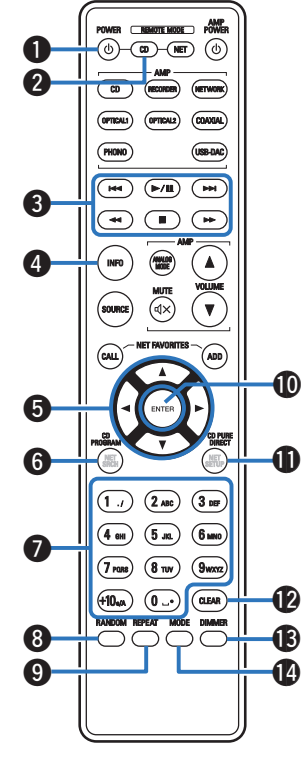

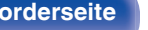

**[Vorderseite](#page-6-0) [Rückseite](#page-9-0) [Fernbedienung](#page-11-0)** 13 **[Index](#page-55-0)**

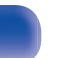

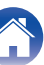

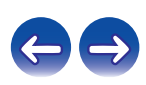

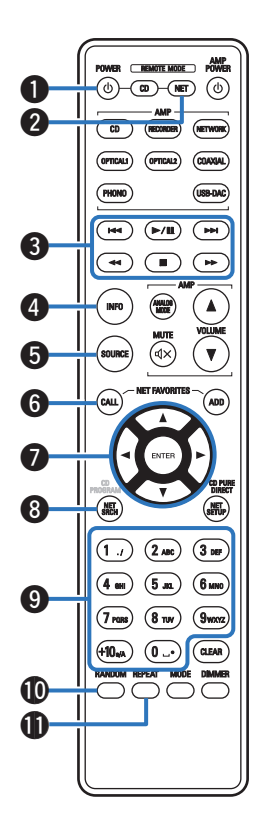

# ■ Bedienung des Netzwerk-Audio-Players

Für die Bedienung von Denon-Netzwerk-Audio-Playern drücken Sie auf REMOTE MODE NET, um die Fernbedienung in den Betriebsmodus für Netzwerk-Audio-Player umzuschalten.

- **A** Netzschalter (POWER  $\phi$ )
- B **Auswahltaste für Fernbedienmodus (REMOTE MODE NET)**

#### **a** Systemtasten

- $\cdot$  Überspringen-Tasten ( $\blacktriangleleft$
- $\bullet$  Wiedergabe-/Pause-Taste ( $\blacktriangleright$ /II)
- $\bullet$  Tasten für schnellen Rück-/Vorlauf ( $\blacktriangleleft \blacktriangleleft$  / $\blacktriangleright \blacktriangleright$ )
- Stopptaste  $(\blacksquare)$
- D **Informationstaste (INFO)**
- **B** SOURCE-Taste
- **NET FAVORITES CALL-Taste**
- **Pfeiltasten (** $\Delta \nabla \triangleleft \triangleright$ **)**
- **NET SRCH-Taste**
- I **Zahlentasten (0 9, +10)**
- **D** RANDOM-Taste
- **REPEAT-Taste**

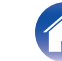

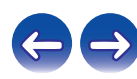

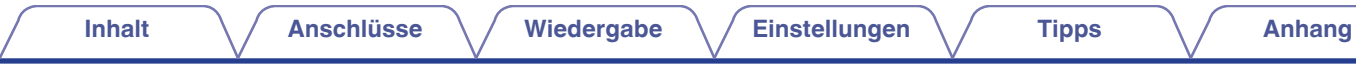

L **NET FAVORITES ADD-Taste**

M **ENTER-Taste**

- N **NET SETUP-Taste**
- **D** CLEAR-Taste
- **DIMMER-Taste**
- Q **MODE-Taste**

- 0 Der Verstärker können selbst dann mit den Verstärkerbedienungstasten bedient werden, wenn für den Fernbedienungsmodus NET eingestellt ist.
- 0 Lesen Sie bei der Verwendung auch die Bedienungsanleitungen der anderen Geräte durch.
- 0 Bei manchen Produkten kann es vorkommen, dass die Fernbedienung nicht funktioniert.

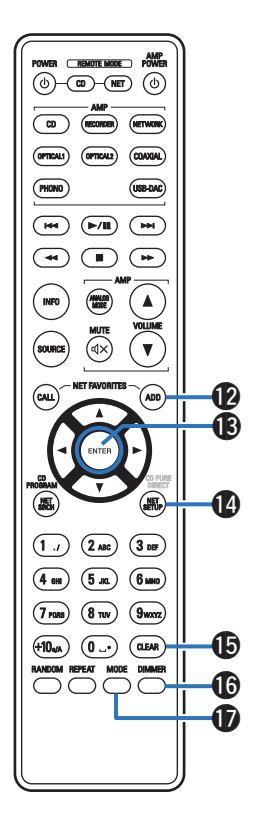

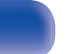

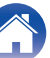

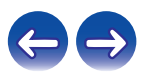

# <span id="page-15-0"></span>**I** Inhalt

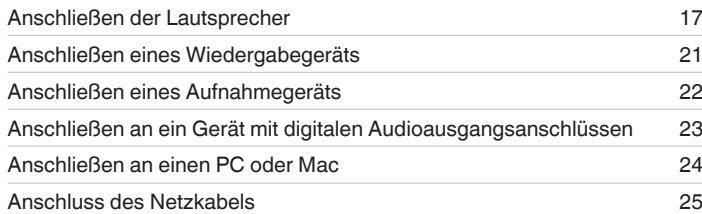

#### **HINWEIS**

- 0 Stecken Sie das Netzkabel erst dann an, wenn alle Geräte angeschlossen wurden.
- 0 Bündeln Sie Netzkabel und Anschlusskabel nicht zusammen. Dadurch können Brummen oder Störungen entstehen.

### **Anschlusskabel**

Legen Sie sich die für die anzuschließenden Geräte erforderlichen Kabel bereit.

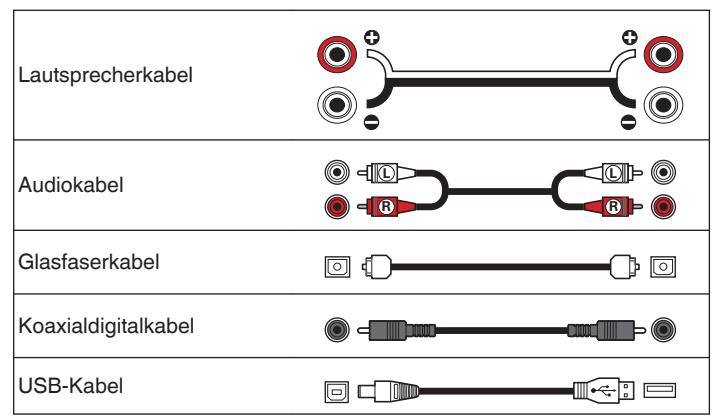

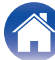

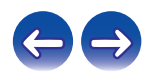

# <span id="page-16-0"></span>**Anschließen der Lautsprecher**

#### **HINWEIS**

- 0 Trennen Sie die Stromversorgung des Geräts, bevor Sie die Lautsprecher anschließen.
- 0 Schließen Sie die Lautsprecherkabel so an, dass sie an den Anschlussbuchsen nicht überstehen. Die Schutzschaltung kann u. U. aktiviert werden, wenn die Adern die Schalttafel berühren oder wenn die Plus- und Minuspole einander berühren. (["Überlastschutz" \(](#page-51-0)19F S. 52))
- 0 Berühren Sie die Anschlussbuchsen der Lautsprecher nicht, wenn das Gerät an das Stromnetz angeschlossen ist. Dies kann zu einem Stromschlag führen.
- 0 Verwenden Sie Lautsprecher mit einer Impedanz innerhalb des unten dargestellten Bereiches entsprechend ihren Verwendungsbedingungen.

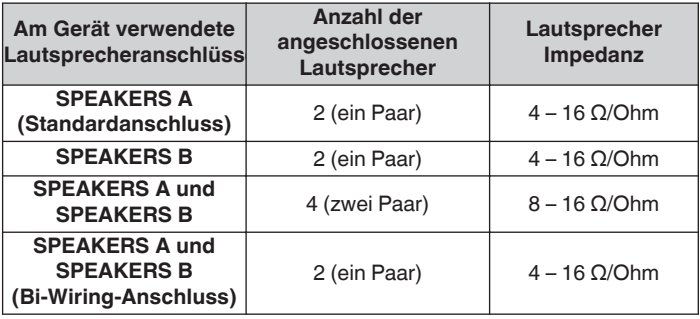

### ■ Anschließen der Lautsprecherkabel

Achten Sie beim Anschließen der Lautsprecher an dieses Gerät darauf, dass die Kennzeichnung von linkem (L) und rechtem (R) Kanal sowie die Ausrichtung + (rot) und – (schwarz) übereinstimmen.

**1 Isolieren Sie ca. 10 mm des Lautsprecherkabelendes ab, verzwirbeln Sie das Ende der Ader fest, oder versehen Sie es mit einem Kabelschuh.**

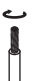

**2 Drehen Sie den Lautsprecheranschluss gegen den Uhrzeigersinn, um ihn zu lösen.**

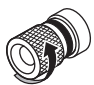

**3 Führen Sie Ader des Lautsprecherkabels vollständig in den Lautsprecheranschluss ein.**

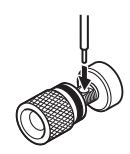

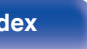

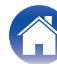

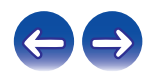

**4 Drehen Sie den Lautsprecheranschluss im Uhrzeigersinn, um ihn festzuziehen.**

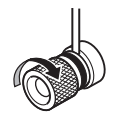

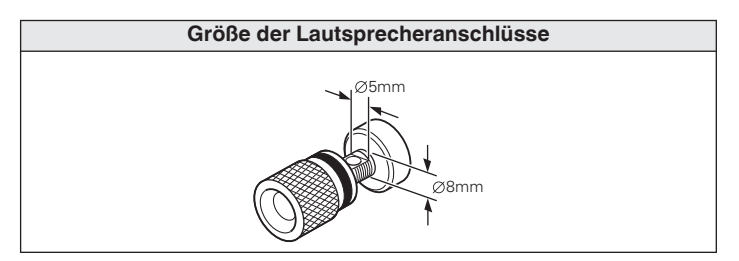

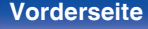

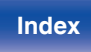

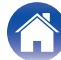

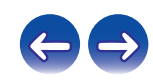

# <span id="page-18-0"></span>**Lautsprecheranschluss**

Dieses Gerät verfügt über zwei Paare von Lautsprecheranschlüssen (SPEAKER A und SPEAKER B). An jedes Paar Anschlüsse kann ein Paar Lautsprecher angeschlossen werden, und insgesamt können zwei Lautsprecherpaare angeschlossen werden.

Von den Anschlussbuchsen SPEAKERS A und SPEAKERS B wird dasselbe Signal ausgegeben.

Wenn nur ein Paar Lautsprecher angeschlossen wird, sollten entweder die Anschlüsse SPEAKERS A oder SPEAKERS B genutzt werden.

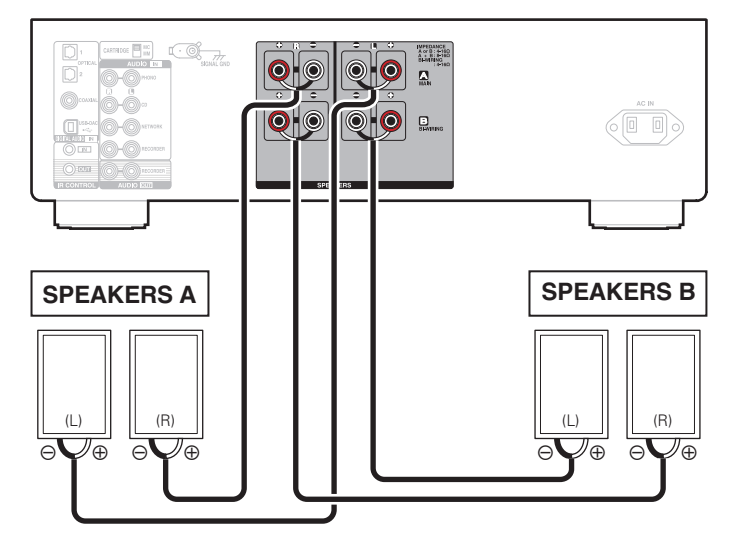

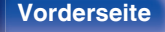

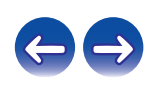

# <span id="page-19-0"></span>**Bi-Wiring-Anschluss**

Bei dieser Anschlussweise werden Signalinterferenzen zwischen den Hochtönern und Tieftönern verringert, wodurch die Wiedergabequalität verbessert wird.

Bei der Verwendung von Bi-Wiring mit entsprechenden Lautsprechern, schließen Sie die Mittel- und Hochbereich-Anschlüsse an SPEAKERS A (oder SPEAKERS B) an und die Anschlüsse des Bassbereichs an SPEAKERS B (oder SPEAKERS A).

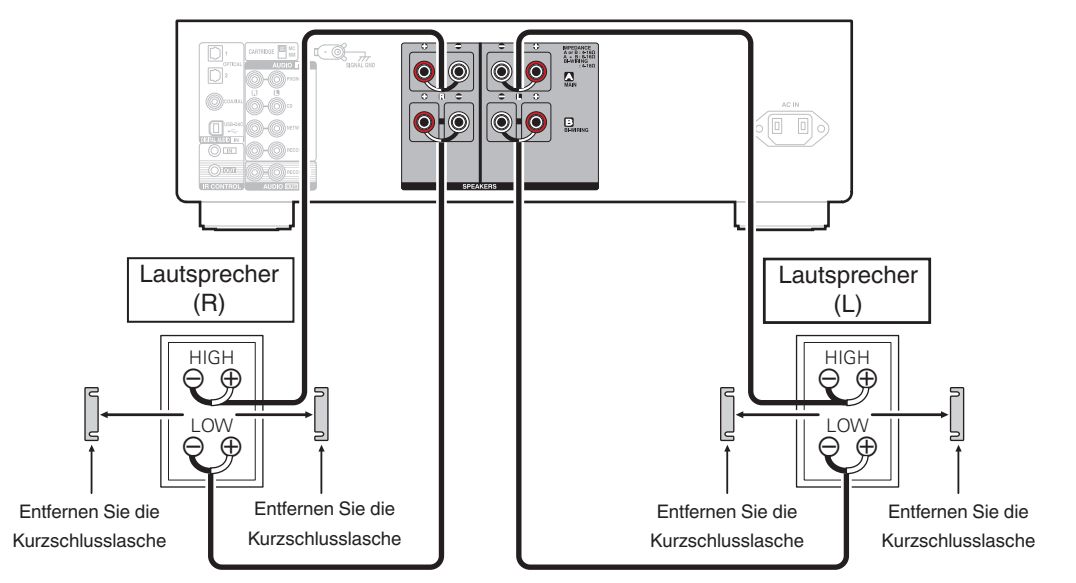

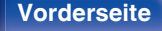

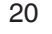

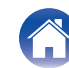

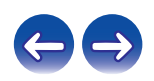

# <span id="page-20-0"></span>**Anschließen eines Wiedergabegeräts**

An dieses Gerät können Sie Schallplattenspieler, CD-Player und Netzwerk-Audio-Player anschließen.

Wenn Sie die Eingangsquelle des Geräts auf "PHONO" stellen und die Lautstärke versehentlich erhöhen, ohne einen Schallplattenspieler anzuschließen, kann ein dröhnendes Geräusch aus den Lautsprechern zu hören sein.

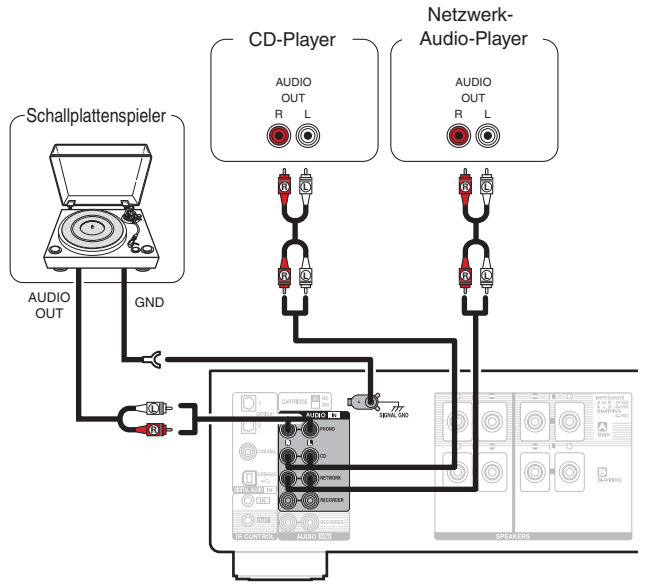

#### **HINWEIS**

- 0 Der Erdungsanschluss (SIGNAL GND) dieses Geräts dient nicht zur Sicherheitserdung. Wenn dieser Anschluss bei starken Störgeräuschen angeschlossen wird, können die Geräusche reduziert werden. Beachten Sie, dass die Erdungsleitung, abhängig vom Plattenspieler, auch den umgekehrten Effekt der Geräuscherhöhung haben kann. In diesem Fall ist es nicht nötig, das Erdungskabel anzuschließen.
- 0 Die PHONO-Eingangsklemmen sind mit einem kurzen Stiftstecker ausgestattet. Entfernen Sie diesen Stecker für den Anschluss eines Plattenspielers. Bewahren Sie den entfernten Stiftstecker an einem sicheren Ort auf, wo Sie ihn nicht verlieren.

**[Vorderseite](#page-6-0) [Rückseite](#page-9-0) [Fernbedienung](#page-11-0)** 21 **[Index](#page-55-0)**

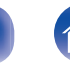

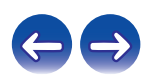

<span id="page-21-0"></span>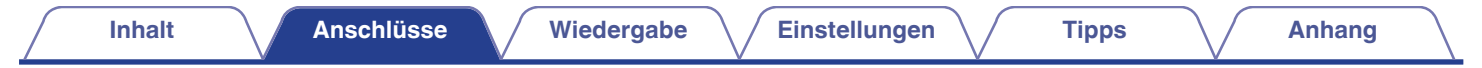

# **Anschließen eines Aufnahmegeräts**

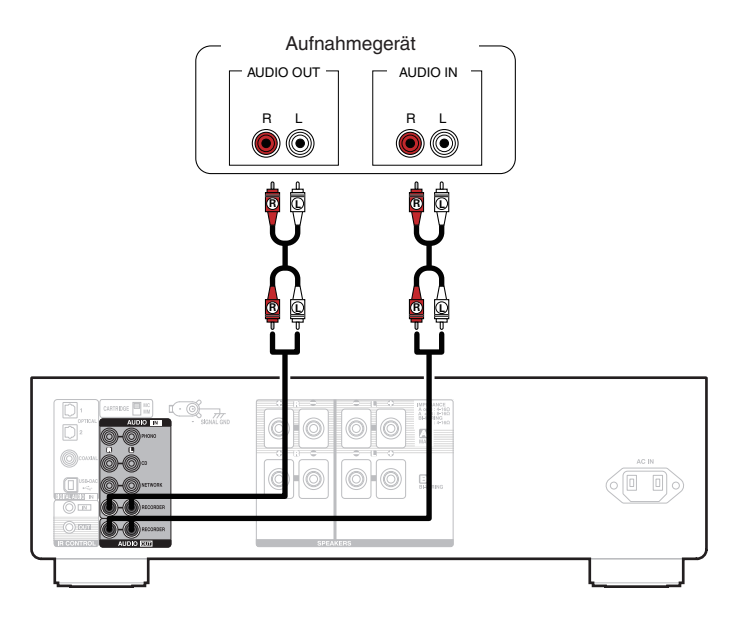

#### **HINWEIS**

0 Stecken Sie den Überbrückungsstecker niemals in die Aufnahme-Ausgangsanschlüsse (AUDIO OUT RECORDER). Das führt möglicherweise zu einem Schaden am Gerät.

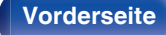

**[Vorderseite](#page-6-0) [Rückseite](#page-9-0) [Fernbedienung](#page-11-0)** 22 **[Index](#page-55-0)**

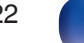

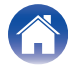

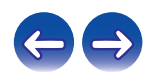

<span id="page-22-0"></span>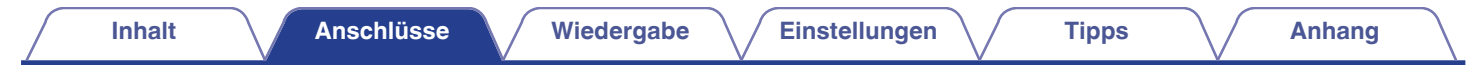

# **Anschließen an ein Gerät mit digitalen Audioausgangsanschlüssen**

Verwenden Sie diese Verbindung zur Einspeisung von digitalen Audiosignalen in das Gerät und wandeln Sie die Signale mithilfe des D/A-Wandlers des Geräts zur Wiedergabe um. (@F [S. 31\)](#page-30-0)

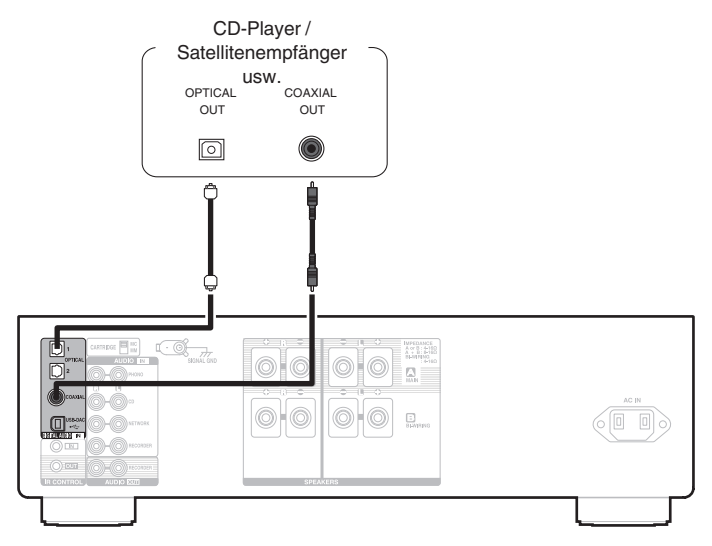

#### **HINWEIS**

- 0 In dieses Gerät können lineare PCM-Signale mit einer Abtastfrequenz von 32 kHz, 44,1 kHz, 48 kHz, 88,2 kHz, 96 kHz, 176,4 kHz oder 192 kHz eingegeben werden.
- 0 Geben Sie keine Nicht-PCM-Signale wie Dolby Digital, DTS und AAC in das Gerät ein. Dies verursacht Rauschen und kann die Lautsprecher beschädigen.

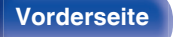

**[Vorderseite](#page-6-0) [Rückseite](#page-9-0) [Fernbedienung](#page-11-0)** 23 **[Index](#page-55-0)**

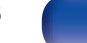

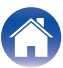

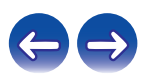

# <span id="page-23-0"></span>**Anschließen an einen PC oder Mac**

Das Gerät kann als D/A-Wandler verwendet werden, indem ein Computer mithilfe eines handelsüblichen USB-Verbindungskabels an den USB-DAC-Anschluss auf der Rückseite des Geräts angeschlossen wird. ( $\mathbb{Q}^*$ S. 31)

#### **HINWEIS**

- Vor dem Anschließen des Geräts per USB an Ihren Computer müssen Sie die Treibersoftware auf dem Computer installieren. ( $\sqrt{2}$  [S. 32\)](#page-31-0)
- 0 Die Treibersoftware können Sie von der PMA-1600NE-Seite der Denon-Website herunterladen.
- 0 Verwenden Sie für den Anschluss an den Computer ein Kabel von maximal 3 m Länge.

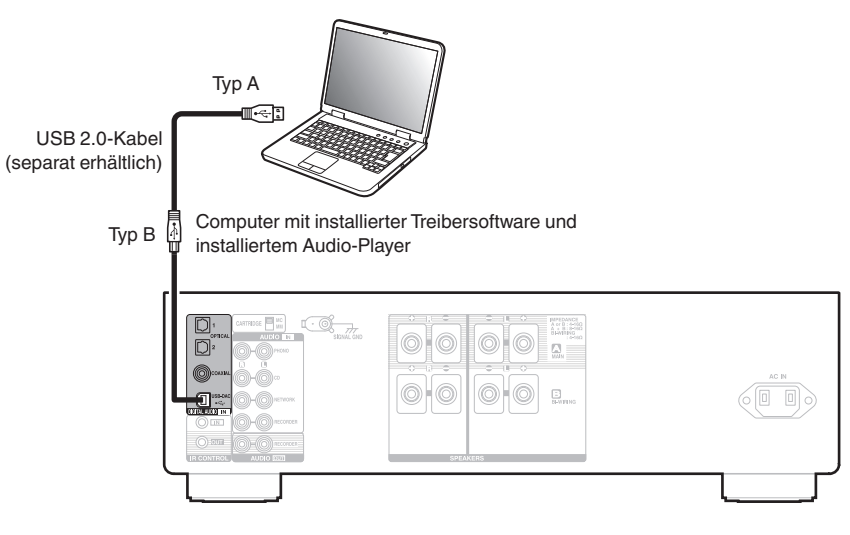

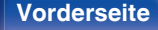

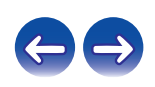

<span id="page-24-0"></span>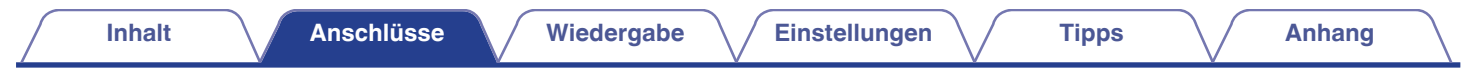

# **Anschluss des Netzkabels**

Nehmen Sie zuerst alle anderen Anschlüsse vor, bevor Sie das Netzkabel anschließen.

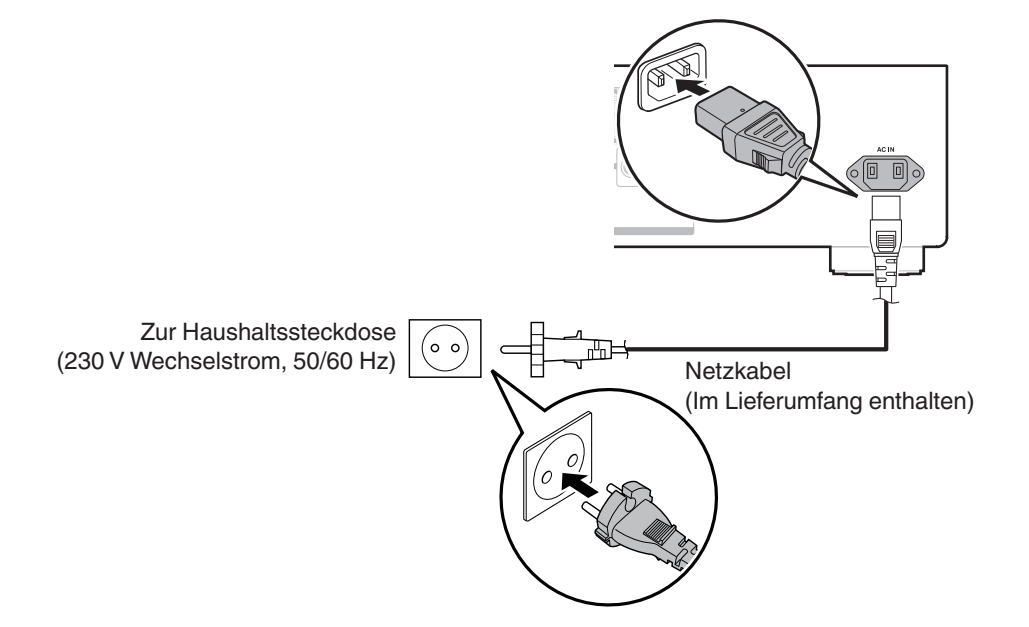

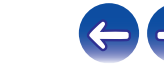

**[Vorderseite](#page-6-0) [Rückseite](#page-9-0) [Fernbedienung](#page-11-0)** 25 **[Index](#page-55-0)**

# <span id="page-25-0"></span> $\blacksquare$  Inhalt

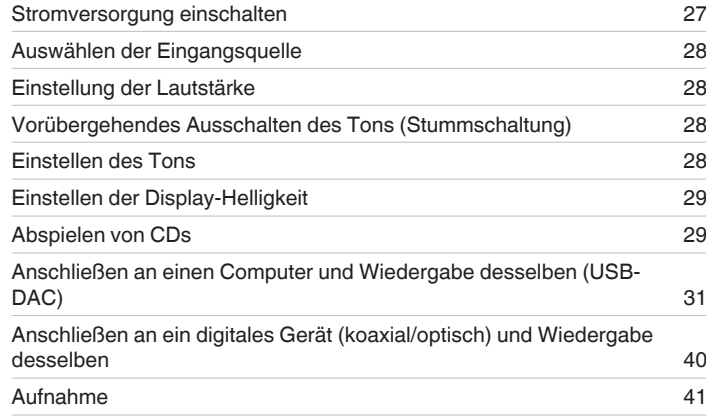

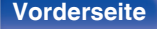

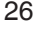

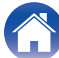

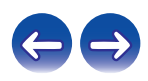

<span id="page-26-0"></span>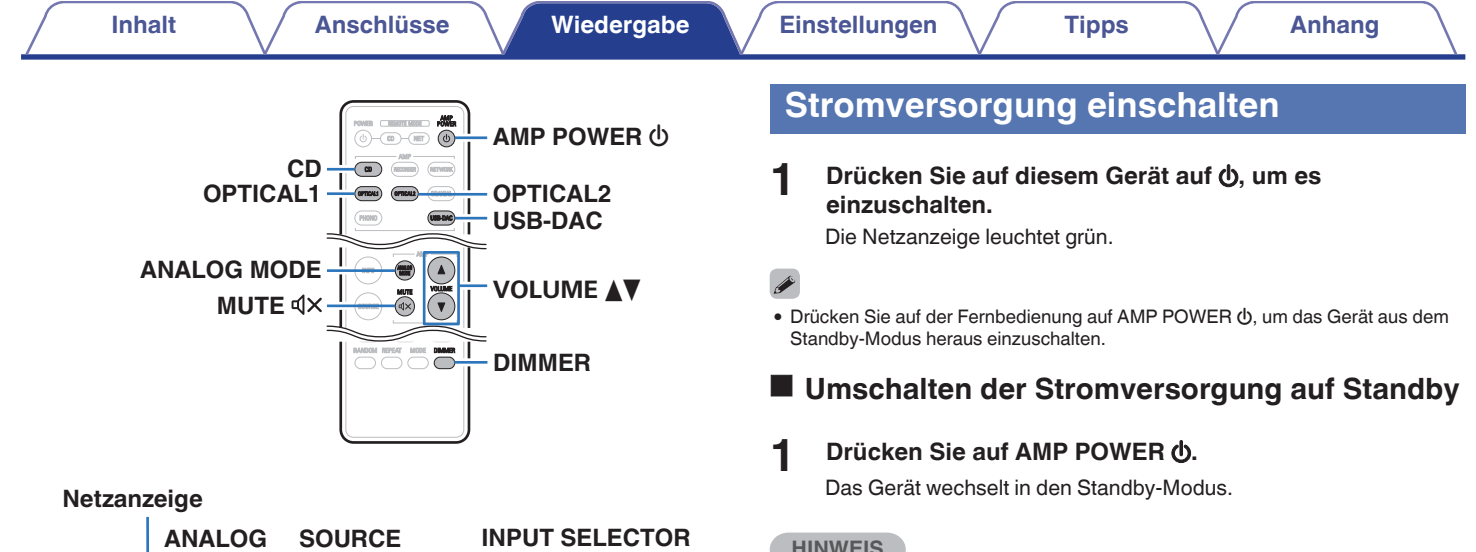

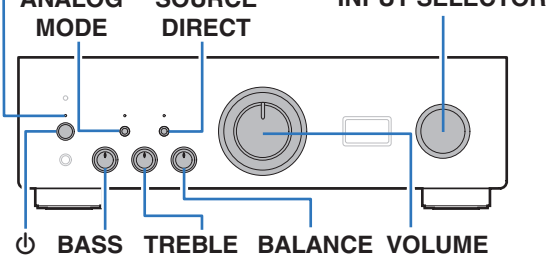

#### **HINWEIS**

0 Es werden auch dann einige Geräteteile mit Strom versorgt, wenn sich das Gerät im Bereitschaftsmodus befindet. Drücken Sie entweder  $\Phi$  am Hauptgerät, um das Gerät auszuschalten, oder ziehen Sie den Stecker aus der Steckdose, wenn Sie das Haus längere Zeit verlassen oder wenn Sie verreisen.

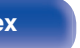

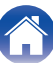

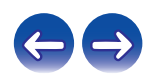

# <span id="page-27-0"></span>**Auswählen der Eingangsquelle**

**1 Drücken Sie die Auswahltaste für die Eingangsquelle um die Wiedergabe zu starten.**

Die ausgewählte Eingangsquelle wird im Display dieses Geräts angezeigt.

0 Sie können die Eingangsquelle auch durch Drehen des INPUT SELECTOR-Schalters am Hauptgerät auswählen.

# **Einstellung der Lautstärke**

**1 Stellen Sie die Lautstärke mit VOLUME** df **ein.**

• Sie können die Lautstärke auch durch Drehen von VOLUME am Hauptgerät einstellen.

# **Vorübergehendes Ausschalten des Tons (Stummschaltung)**

**12** Drücken Sie auf MUTE  $\mathbf{d} \times \mathbf{d}$ Im Display des Geräts wird "MUTING" angezeigt.

• Drücken Sie MUTE  $\text{d}x$  erneut, um die Stummschaltung wieder aufzuheben.

# **Einstellen des Tons**

- **1 Drücken Sie am Hauptgerät SOURCE DIRECT, um den Source Direct-Modus auszuschalten.** Die SOURCE DIRECT-Anzeige erlischt.
- **2 Drehen Sie zur Einstellung des Klangs die BASS-, TREBLE- und BALANCE.**

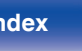

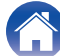

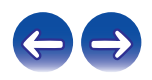

# <span id="page-28-0"></span>**Einstellen der Display-Helligkeit**

Die Display-Helligkeit kann in vier Stufen eingestellt werden.

### **1 Drücken Sie DIMMER.**

- 0 Da die DIMMER-Taste auch den Super Audio CD-Player DCD-1600NE von Denon steuert, kann der DCD-1600NE gleichzeitig mit diesem Gerät bedient werden. Wenn die beiden Geräte unterschiedliche Einstellungen aufweisen, halten Sie die Taste mindestens 2 Sekunden lang gedrückt, um beide Geräte auf die Standardeinstellung zurückzusetzen, und nehmen Sie dann die gewünschte Einstellung vor.
- 0 Die Helligkeit des Displays ist standardmäßig auf volle Helligkeit eingestellt.

# **Abspielen von CDs**

In diesem Abschnitt wird als Beispiel die Wiedergabe einer CD beschrieben.

- **1 Drücken Sie die Auswahltaste für die Eingangsquelle (CD) und schalten Sie die Eingangsquelle auf "CD".** Im Display des Geräts wird "CD" angezeigt.
- **2 Spielen Sie die CD ab.**
- **3** Stellen Sie die Lautstärke mit VOLUME **AV** ein.

# o **Wiedergabe im Source Direct-Modus**

Die Signale passieren nicht die Toneinstellschaltung (BASS, TREBLE und BALANCE), wodurch die Wiedergabe mit einer höheren Klangqualität erfolgt.

#### **1 Drücken Sie am Hauptgerät SOURCE DIRECT, um den Source Direct-Modus einzuschalten.**

Die SOURCE DIRECT-Anzeige leuchtet.

**[Vorderseite](#page-6-0) [Rückseite](#page-9-0) [Fernbedienung](#page-11-0)** 29 **[Index](#page-55-0)**

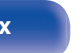

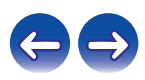

### <span id="page-29-0"></span>■ Wiedergabe im ANALOG MODE

Wenn ANALOG MODE zur Wiedergabe einer analogen Quelle (PHONO, CD, NETWORK, RECORDER) eingeschaltet wird, werden der Schaltkreis für den digitalen Eingang und das Display ausgeschaltet. Dadurch erhalten Sie eine hochwertige Audiowiedergabe ohne Beeinträchtigung der Tonqualität durch eventuelle Störgeräusche des Schaltkreises für den digitalen Eingang.

#### **1 Drücken Sie auf ANALOG MODE, um den Analog-Modus einzuschalten.**

• Die ANALOG MODE-Anzeige leuchtet.

Drücken Sie ANALOG MODE, um zwischen "ANALOG MODE Off", "ANALOG MODE 1" und "ANALOG MODE 2" zu wechseln.

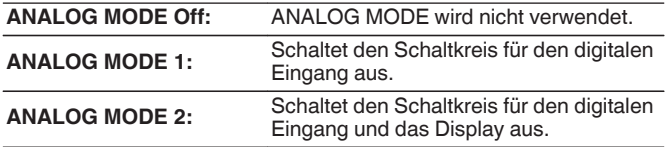

- 0 Eine digitale Eingangsquelle (COAXIAL, OPTICAL 1/2, USB-DAC) kann bei eingeschaltetem ANALOG MODE nicht gewählt werden.
- 0 Die Eingangsquelle schaltet automatisch zu CD um, wenn ANALOG MODE während der Wiedergabe einer digitalen Eingangsquelle (COAXIAL, OPTICAL 1/2, USB-DAC) eingeschaltet wird.
- 0 Die Kommunikation zwischen diesem Gerät und dem Computer wird unterbrochen, wenn ANALOG MODE eingeschaltet wird oder wenn ein Computer am Eingangsanschluss USB-DAC des Geräts angeschlossen ist. Wenn das Gerät nach dem Ausschalten von ANALOG MODE nicht mit dem Computer kommunizieren kann, trennen Sie das USB-Kabel und schließen Sie es wieder an, oder starten Sie den Audioplayer auf dem Computer neu.
- 0 Wenn der Analogmodus umgeschaltet wird, wird etwa 5 Sekunden lang der Stummschaltungsschaltkreis aktiviert.

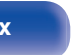

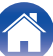

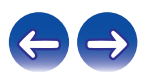

# <span id="page-30-0"></span>**Anschließen an einen Computer und Wiedergabe desselben (USB-DAC)**

Bei der Eingabe von Musikdateien in dieses Gerät von einem per USB angeschlossenen Computer erzielen Sie dank des in das Gerät integrierten D/A-Wandlers einen herausragenden Audioklang.

- Vor dem Anschließen des Geräts per USB an Ihren Computer müssen Sie die Treibersoftware auf dem Computer installieren.
- 0 Unter Mac OS brauchen keine Treiber installiert zu werden.
- 0 Für die Wiedergabe der Dateien auf dem Computer können Sie zudem jede beliebige Player-Software verwenden.

# ■ Computer (Systemvoraussetzungen)

#### **Betriebssystem**

- 0 Windows 7, Windows 8, Windows 8.1 oder Windows 10
- Mac OS X 10.9, 10.10 oder 10.11

#### **USB**

0 USB 2.0: USB High Speed/USB Audio Class V. 2.0

#### **HINWEIS**

• Der Betrieb dieses Geräts wurde von uns mit den von uns genannten Systemvoraussetzungen geprüft, allerdings kann der ordnungsgemäße Betrieb nicht bei allen Systemen garantiert werden.

#### 0 **DSD ist eine eingetragene Marke.**

- 0 **Microsoft, Windows 7, Windows 8, Windows 8.1 und Windows 10 sind entweder eingetragene Marken oder Marken von Microsoft Corporation in den Vereinigten Staaten und/oder anderen Ländern.**
- 0 **ASIO ist eine Marke der Steinberg Media Technologies GmbH.**
- 0 **Apple, Macintosh und Mac OS sind Marken von Apple Inc., eingetragen in den USA und anderen Ländern.**

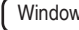

Windows I Installieren des speziellen Treibers ( $\mathbb{P}$  [S. 32\)](#page-31-0)

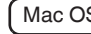

Mac OS | Einstellungen der Audiogeräte (v<sup>3</sup> [S. 38\)](#page-37-0)

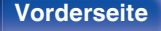

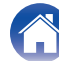

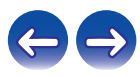

- <span id="page-31-0"></span> $\blacksquare$  Installieren des speziellen Treibers **(nur Windows)**
- n **Installieren der Treibersoftware**
- **1 Trennen Sie das USB-Kabel zwischen dem PC und dem Gerät.**
	- 0 Die Treibersoftware kann nicht ordnungsgemäß installiert werden, wenn der PC und das Gerät per USB-Kabel verbunden sind.
	- 0 Wenn das Gerät und der Computer per USB-Kabel verbunden sind, und der Computer vor der Installation eingeschaltet wurde, trennen Sie das Kabel, und starten Sie den Computer neu.
- **2 Laden Sie den Treiber aus dem Abschnitt "Download" von der PMA-1600NE-Seite auf der Denon-Website auf Ihren PC herunter.**
- **3 Entpacken Sie die heruntergeladene Datei und doppelklicken Sie auf die EXE-Datei.**

# **4 Installieren Sie den Treiber.**

A Wählen Sie die gewünschte Sprache für die Installation aus.  $\overline{2}$ ) Klicken Sie auf "OK".

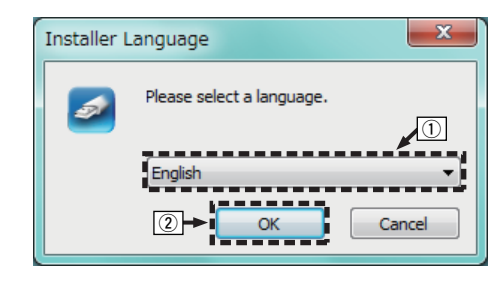

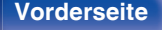

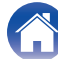

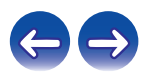

C Der Installationsassistent wird angezeigt. Klicken Sie auf "Next".

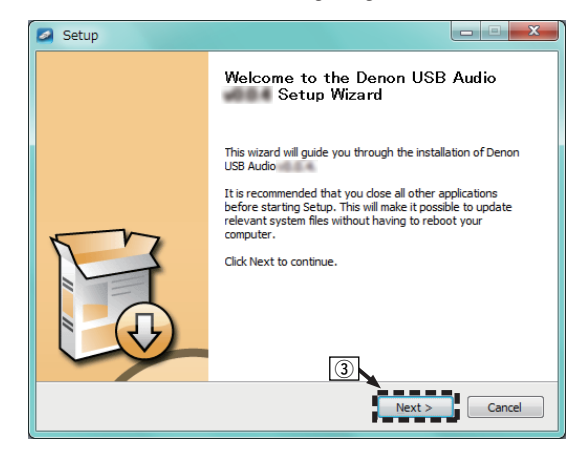

- (4) Lesen Sie sich die Lizenzvereinbarung für die Software durch, und klicken Sie auf "I accept the terms of the License Agreement".
- (5) Klicken Sie auf "Next".

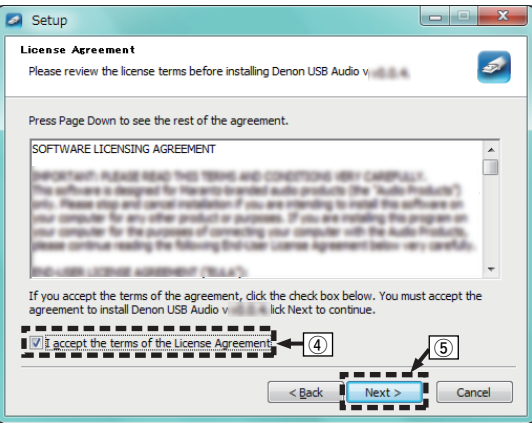

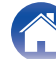

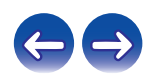

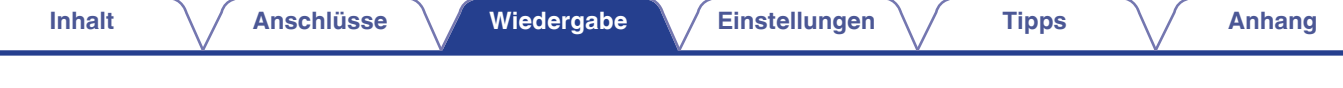

- F Klicken Sie im Dialogfeld für den Installationsbeginn auf "Install".
	- 0 Die Installation beginnt. Führen Sie keine Operationen auf dem PC aus, bis die Installation abgeschlossen ist.

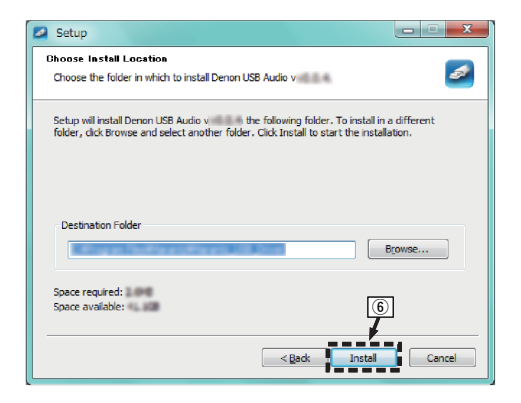

G Klicken Sie auf "Next".

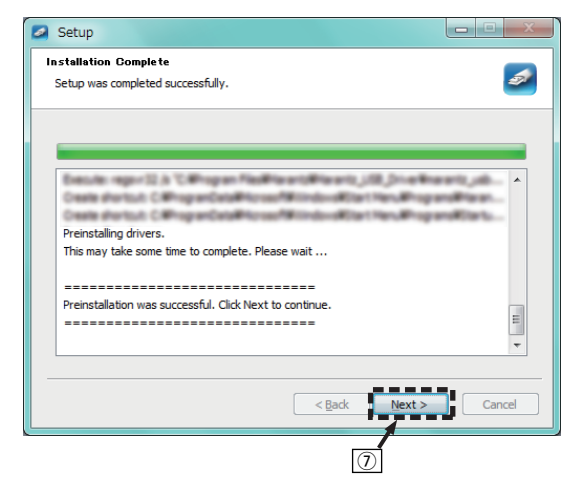

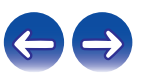

**[Vorderseite](#page-6-0) [Rückseite](#page-9-0) [Fernbedienung](#page-11-0)** 34 **[Index](#page-55-0)**

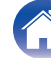

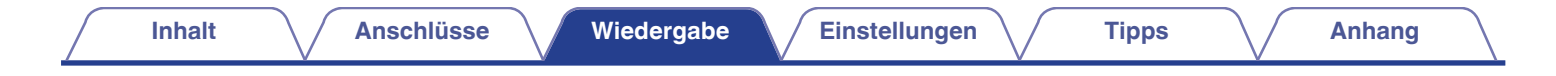

(8) Wenn die Installation abgeschlossen ist, klicken Sie auf "Finish".

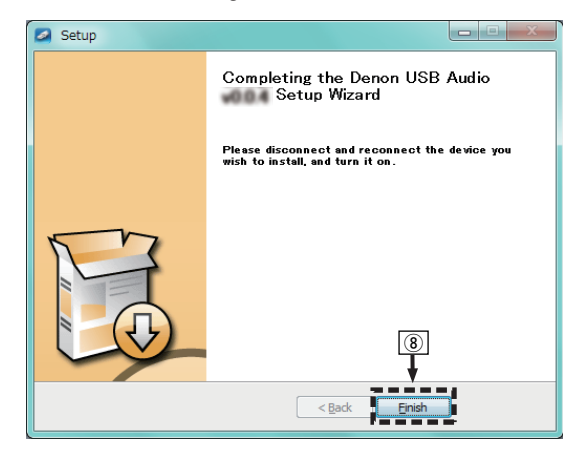

**(9) Klicken Sie auf "Ja".** 

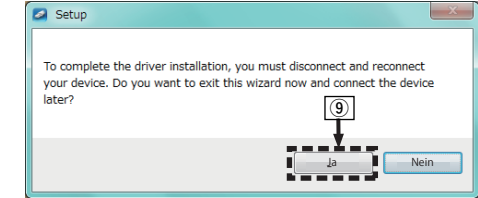

- **5 Verbinden Sie das ausgeschaltete Gerät und den PC mit einem USB-Kabel (separat erhältlich).**
	- 0 Zu Einzelheiten zur Verbindung siehe ["Anschließen an einen PC](#page-23-0) [oder Mac" \(](#page-23-0) $\mathbb{C}$  S. 24).

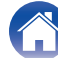

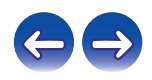

### **6** Drücken Sie an diesem Gerät auf  $\phi$ .

- Wenn das Gerät eingeschaltet wird, erkennt der PC automatisch das Gerät und stellt eine Verbindung her.
- **7 Drücken Sie die Auswahltaste für die Eingangsquelle (USB-DAC) und schalten Sie die Eingangsquelle auf "USB-DAC".**

#### **8 Überprüfen des installierten Treibers.**

- A Klicken Sie auf dem PC auf "Start" und anschließend auf "Systemsteuerung".
	- Die Liste der Systemsteuerung wird geöffnet.
- (2) Klicken Sie auf das Symbol "Ton".
	- Das Fenster "Sound" wird geöffnet.
- C Vergewissern Sie sich, dass auf der Registerkarte "Wiedergabe" unter " PMA-1600NE" ein Häkchen für "Standardgerät" gesetzt wurde.
	- 0 Wenn ein anderes Gerät als Standardgerät festgelegt ist, klicken Sie auf " PMA-1600NE" und anschließend auf "Als Standard".

# **9 Überprüfen der Audioausgabe.**

Gibt ein Testsignal vom PC aus und überprüft die Audioausgabe der USB-DAC-Funktion.

- A Wählen Sie " PMA-1600NE" aus und klicken Sie auf "Eigenschaften".
	- Das Fenster "PMA-1600NE Properties" wird angezeigt.

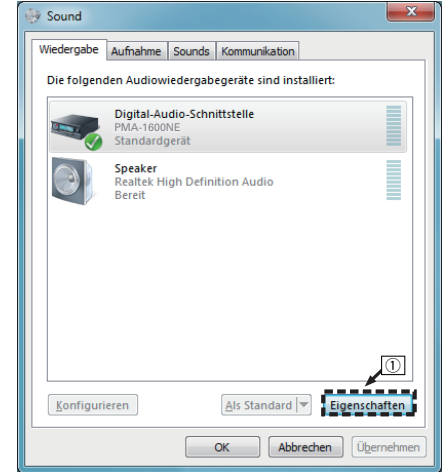

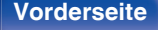

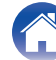

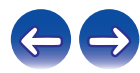

- B Klicken Sie auf die Registerkarte "Erweitert".
- $\tilde{a}$ ) Wählen Sie die Abtastrate und die Bitrate für den D/A-Wandler aus.
	- 0 Die Auswahl von "2 Kanal, 24 Bit, 192000 Hz (Studioqualität)" wird empfohlen (Windows 7).
	- 0 Die Auswahl von "2 Kanal, 32 Bit, 192000 Hz (Studioqualität)" wird empfohlen (Windows 8/Windows 8.1/Windows 10).
- $\Omega$  Klicken Sie auf "Übernehmen".
- $(5)$  Klicken Sie auf "Testen".
	- 0 Überprüfen Sie, ob Audio von diesem Gerät über den PC ausgegeben wird.

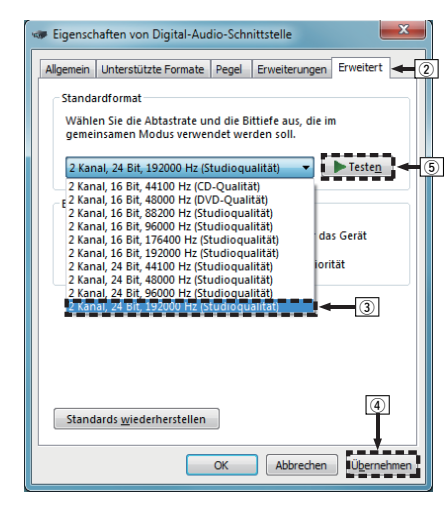

#### **HINWEIS**

- 0 Der spezielle Treiber muss auf dem PC installiert werden, bevor das Gerät mit einem PC verbunden wird. Es ist kein einwandfreier Betrieb möglich, wenn vor dem Installieren des speziellen Treibers eine Verbindung mit dem PC hergestellt wird.
- 0 In Verbindung mit einigen Hardware- und Softwarekonfigurationen kann das Gerät möglicherweise gar nicht betrieben werden.
- 0 Für die Wiedergabe von Dateien mit einer Abtastfrequenz von 352,8 kHz/384 kHz ohne Downsampling ist eine Abspielsoftware erforderlich, die den Audio Stream Input Output-Treiber (ASIO) unterstützt. Überprüfen Sie vor dem Abspielen von Dateien mit dem ASIO-Treiber Ihre Abspielsoftware.
- 0 Bitte lesen Sie die häufig gestellten Fragen (FAQs) auf der Website www.denon.com, falls beim Abspielen von Audiodaten Ihres Computers mit diesem Gerät Probleme auftreten. Überprüfen Sie gegebenenfalls auch die Support-Seiten für Ihre Audio-Player-Anwendung.

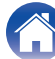

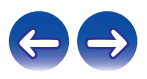

# <span id="page-37-0"></span>■ Einstellungen der Audiogeräte (nur Mac OS X)

- A Verbinden Sie das ausgeschaltete Gerät und den Mac mit einem USB-Kabel (separat erhältlich).
	- 0 Weitere Informationen zum Anschließen finden Sie im Abschnitt "Anschließen an einen PC oder Mac". ( $\sqrt{2}$  [S. 24\)](#page-23-0)
- 2 Drücken Sie (b).
- $\widetilde{a}$  Drücken Sie die Auswahltaste für die Eingangsquelle (USB-DAC) und schalten Sie die Eingangsquelle auf "USB-DAC".
- D Bewegen Sie den Cursor auf "Gehe zu" auf dem Computerbildschirm und klicken Sie dann auf "Dienstprogramme".
	- 0 Die Liste der Dienstprogramme wird angezeigt.
- E Doppelklicken Sie auf "Audio-MIDI-Setup".
	- Das Fenster "Audiogeräte" wird angezeigt.
- F Vergewissern Sie sich, dass "Dieses Gerät für die Tonausgabe verwenden" unter "PMA-1600NE" ausgewählt ist.
	- 0 Wenn ein anderes Gerät ausgewählt ist, wählen Sie "PMA-1600NE" und führen Sie einen "Secondary click" darauf aus, und wählen Sie dann "Dieses Gerät für die Tonausgabe verwenden".

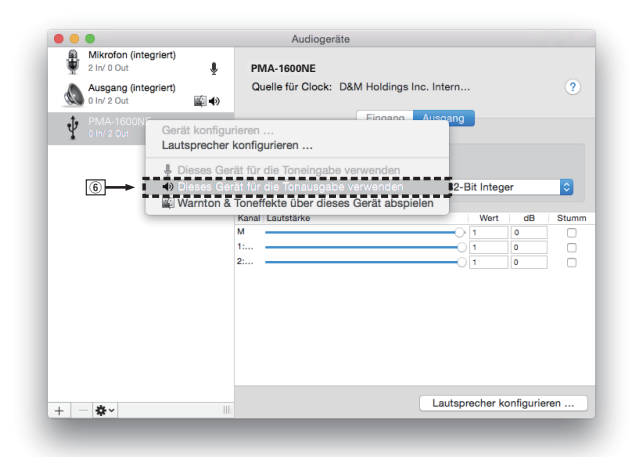

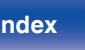

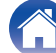

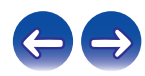

<span id="page-38-0"></span>G Wählen Sie das Format "PMA-1600NE".

0 Es wird normalerweise empfohlen, das Format auf "384000,0 Hz" und "2 Kanal - 32-Bit Integer" einzustellen.

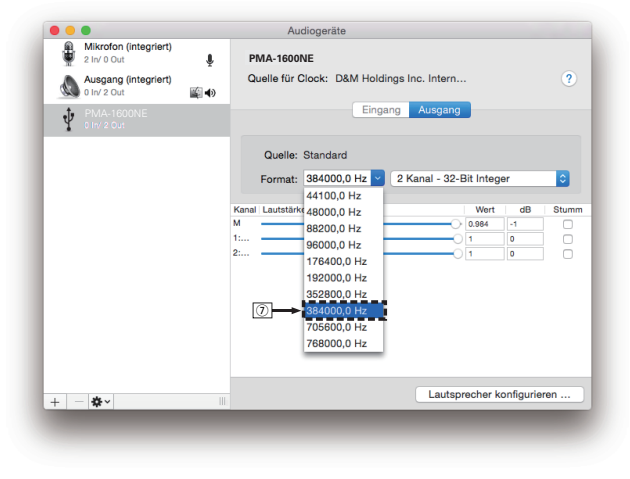

(8) Audio-MIDI-Setup beenden eingestellt ist.

### **Wiedergabe**

Installieren Sie zuvor die gewünschte Player-Software auf dem Computer.

Verwenden Sie zum Anschließen des Geräts an einen Computer den USB-DAC-Anschluss auf der Rückseite.

#### **1 Drücken Sie die Auswahltaste für die Eingangsquelle (USB-DAC) und schalten Sie die Eingangsquelle auf "USB-DAC".**

Im Display des Geräts wird "USB-DAC" angezeigt.

Starten Sie die Wiedergabe mit der Player-Software auf dem Computer.

Das eingegebene digitale Audiosignal wird wie folgt im Display angezeigt.

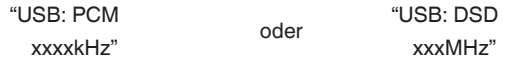

(xxxx gibt die Abtastfrequenz wieder.)

- 0 Wenn die Abtastfrequenz nicht erkannt werden kann, wird "Unlocked" angezeigt.
- 0 "Unsupported" wird angezeigt, wenn Audiosignale, die von diesem Gerät nicht unterstützt werden, eingegeben werden.

**[Vorderseite](#page-6-0) [Rückseite](#page-9-0) [Fernbedienung](#page-11-0)** 39 **[Index](#page-55-0)**

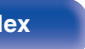

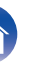

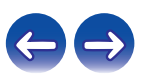

### <span id="page-39-0"></span>■ Audiosignale, die wiedergegeben werden **können**

Siehe ["D/A-Wandler" \(](#page-50-0) $\sqrt{P}$  S. 51).

#### **HINWEIS**

- 0 Führen Sie Vorgänge wie Wiedergabe und Pause auf dem Computer aus. Mit den Tasten an diesem Gerät oder auf der Fernbedienung sind derzeit keine Funktionen verbunden.
- 0 Wenn das Gerät als D/A-Wandler fungiert, erfolgt keine Klangwiedergabe über die Lautsprecher des Computers.
- 0 Wenn die Verbindung mit dem Computer getrennt wird, während die Musikwiedergabesoftware auf dem Computer ausgeführt wird, friert die Wiedergabesoftware möglicherweise ein. Beenden Sie immer die Wiedergabesoftware, bevor Sie die Verbindung mit dem Computer trennen.
- 0 Wenn es auf dem Computer zu einem Fehler kommt, trennen Sie das USB-Kabel und starten Sie den Computer neu.
- 0 Die Abtastfrequenz der Musikwiedergabesoftware und die auf dem Gerät angezeigte Abtastfrequenz stimmen möglicherweise nicht überein.
- 0 Verwenden Sie für den Anschluss an den Computer ein Kabel von maximal 3 m Länge.

**Anschließen an ein digitales Gerät (koaxial/optisch) und Wiedergabe desselben**

**1 Verbinden Sie ein digitales Gerät mit diesem Gerät. (**v **[S. 23\)](#page-22-0)**

**2 Drücken Sie die Auswahltaste für die Eingangsquelle (COAXIAL oder OPTICAL 1/2), um die Eingangsquelle auf "COAXIAL" oder "OPTICAL 1/2" umzuschalten.**

Das eingegebene digitale Audiosignal wird wie folgt im Display angezeigt.

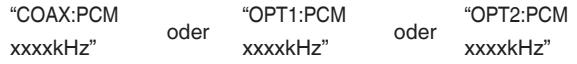

(xxxx gibt die Abtastfrequenz wieder.)

- 0 Wenn die Abtastfrequenz nicht erkannt werden kann, wird "Unlocked" angezeigt.
- 0 "Unsupported" wird angezeigt, wenn Audiosignale, die von diesem Gerät nicht unterstützt werden, eingegeben werden.

**[Vorderseite](#page-6-0) [Rückseite](#page-9-0) [Fernbedienung](#page-11-0)** 40 **[Index](#page-55-0)**

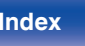

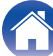

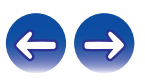

### <span id="page-40-0"></span>■ Audiosignale, die wiedergegeben werden **können**

Siehe ["D/A-Wandler" \(](#page-50-0) $\sqrt{\mathbb{CP}}$  S. 51).

#### **HINWEIS**

- 0 Geben Sie keine Nicht-PCM-Signale wie Dolby Digital, DTS und AAC in das Gerät ein. Dies verursacht Rauschen und kann die Lautsprecher beschädigen.
- 0 Wenn sich die Abtastfrequenz ändert, kann es zu einer Tonunterbrechung für 1 2 Sekunden kommen.

# **Aufnahme**

In das Gerät eingehende Audiosignale können an ein externes Aufnahmegerät ausgegeben werden. Bei der Audioaufnahme von einem an dieses Gerät angeschlossenen Wiedergabegerät kann Audio aufgenommen werden, während das Wiedergabegerät an dieses Gerät angeschlossen bleibt.

#### **Drücken Sie auf diesem Gerät auf <b>b**, um es **einzuschalten.**

**2 Drücken Sie die Auswahltaste für die Eingangsquelle, und schalten Sie die Eingangsquelle ein, von der Sie aufnehmen möchten.**

Die ausgewählte Eingangsquelle wird im Display dieses Geräts angezeigt.

#### **3 Die Aufnahme beginnt.**

0 Informationen zur Bedienung finden Sie in der Bedienungsanleitung des Geräts, von dem Sie aufnehmen möchten.

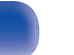

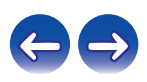

# <span id="page-41-0"></span>**Festlegen des Standby-Automatik-Modus**

Sie können das Gerät so einstellen, dass es in den Standby-Modus wechselt, wenn es 30 Minuten nicht bedient wird und kein Audioeingang erfolgt (Standby-Automatik-Modus).

Der Standby-Automatik-Modus ist standardmäßig aktiviert.

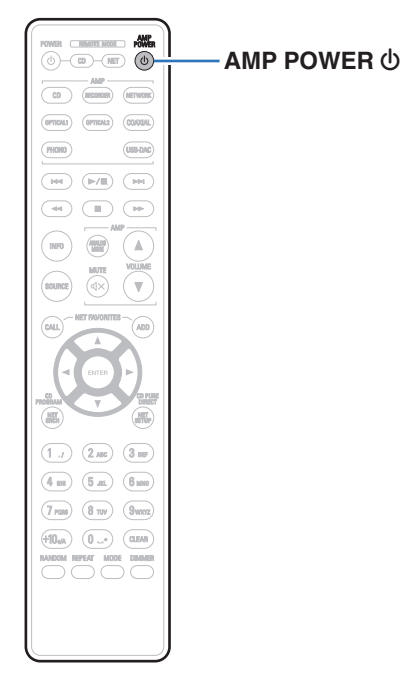

# **Ausschalten des Standby-Automatik-Modus**

**Halten Sie der Fernbedienung auf AMP POWER**  $\phi$ **mindestens 5 Sekunden gedrückt, um den Standby-Automatik-Modus auszuschalten.**

Auf dem Display des Gerätes wird "AutoStby Off" angezeigt.

# **Einschalten des Standby-Automatik-Modus**

**Halten Sie der Fernbedienung auf AMP POWER**  $\phi$ **mindestens 5 Sekunden gedrückt, um den Standby-Automatik-Modus einzuschalten.**

Auf dem Display des Gerätes wird "AutoStby On" angezeigt.

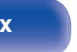

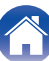

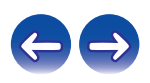

# <span id="page-42-0"></span>**Tipps**

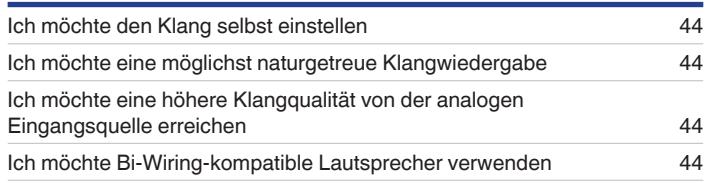

# **Fehlersuche**

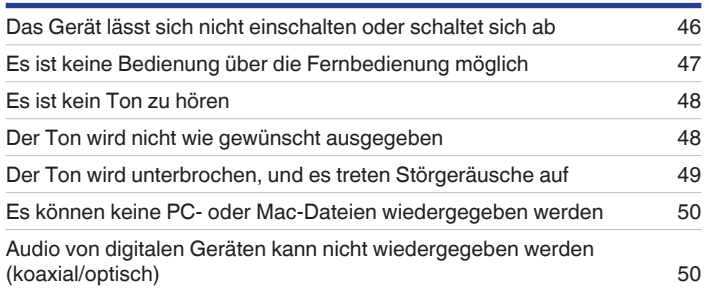

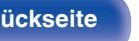

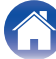

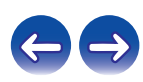

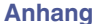

# <span id="page-43-0"></span>**Tipps**

#### **Ich möchte den Klang selbst einstellen**

0 Verwenden Sie den BASS-, TREBLE- und BALANCE-Regler, um den Klang wie gewünscht einzustellen.  $(\sqrt{2} \cdot S. 28)$  $(\sqrt{2} \cdot S. 28)$ 

#### **Ich möchte eine möglichst naturgetreue Klangwiedergabe**

• Schalten Sie den Source Direct-Modus ein. (@F [S. 29\)](#page-28-0)

#### **Ich möchte eine höhere Klangqualität von der analogen Eingangsquelle erreichen**

• Schalten Sie den Analog-Modus ein. ( $\mathbb{C} \mathbb{F}$  [S. 30\)](#page-29-0)

#### **Ich möchte Bi-Wiring-kompatible Lautsprecher verwenden**

• Dieses Gerät ist mit Bi-Wiring-Anschlüssen kompatibel. Bi-Wiring-Anschlüsse ermöglichen eine besonders hohe Wiedergabequalität. ( $\mathbb{Z}$ FS. 20)

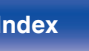

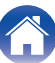

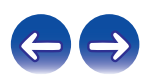

# <span id="page-44-0"></span>**Fehlersuche**

Überprüfen Sie beim Auftreten einer Störung zunächst die nachfolgend aufgeführten Punkte:

- **1. Wurden die Anschlüsse richtig vorgenommen?**
- **2. Wird das Gerät so verwendet wie in der Bedienungsanleitung beschrieben?**
- **3. Funktionieren die anderen Komponenten ordnungsgemäß?**

Sollte dieses Gerät nicht einwandfrei funktionieren, überprüfen Sie die entsprechenden Symptome in diesem Abschnitt.

Wenn die Symptome nicht mit den hier beschriebenen Symptomen übereinstimmen, wenden Sie sich an Ihren Fachhändler, da es sich um einen Fehler im Gerät handeln kann. Trennen Sie in diesem Fall das Gerät sofort vom Netz und kontaktieren Sie den Händler, bei dem Sie das Gerät gekauft haben.

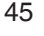

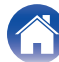

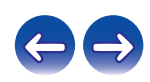

### <span id="page-45-0"></span>■ Das Gerät lässt sich nicht einschalten oder schaltet sich ab

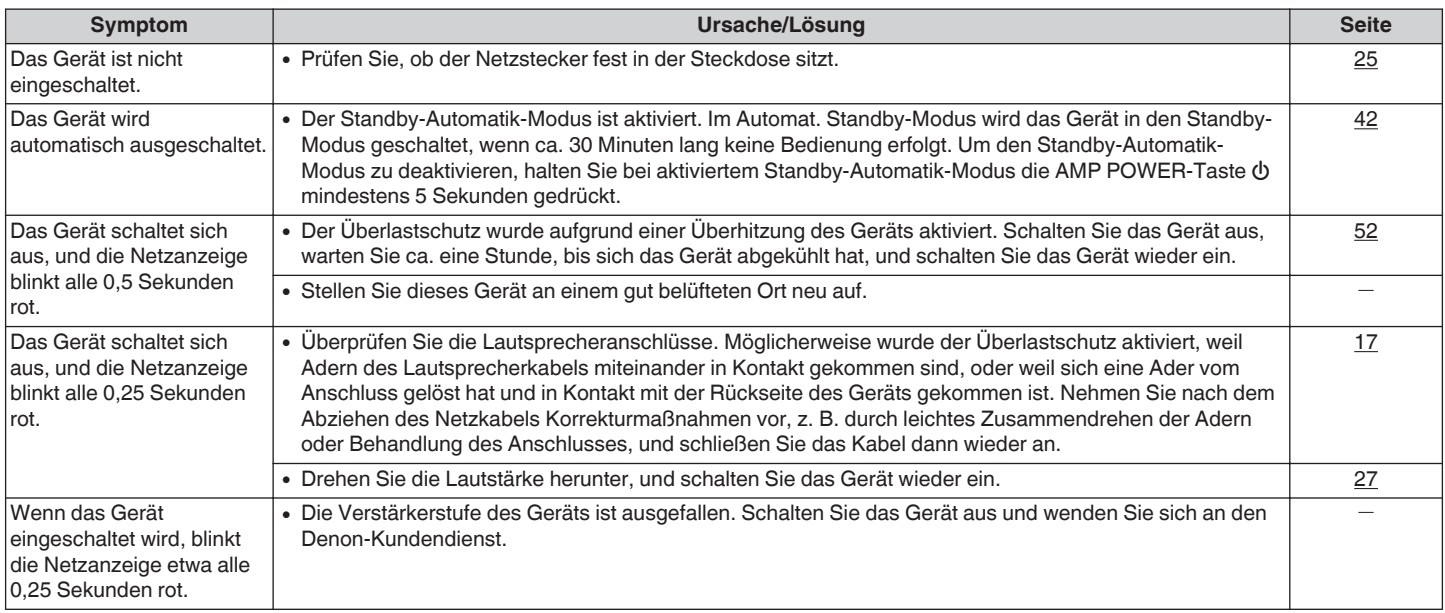

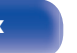

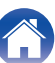

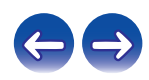

### <span id="page-46-0"></span>**Es ist keine Bedienung über die Fernbedienung möglich**

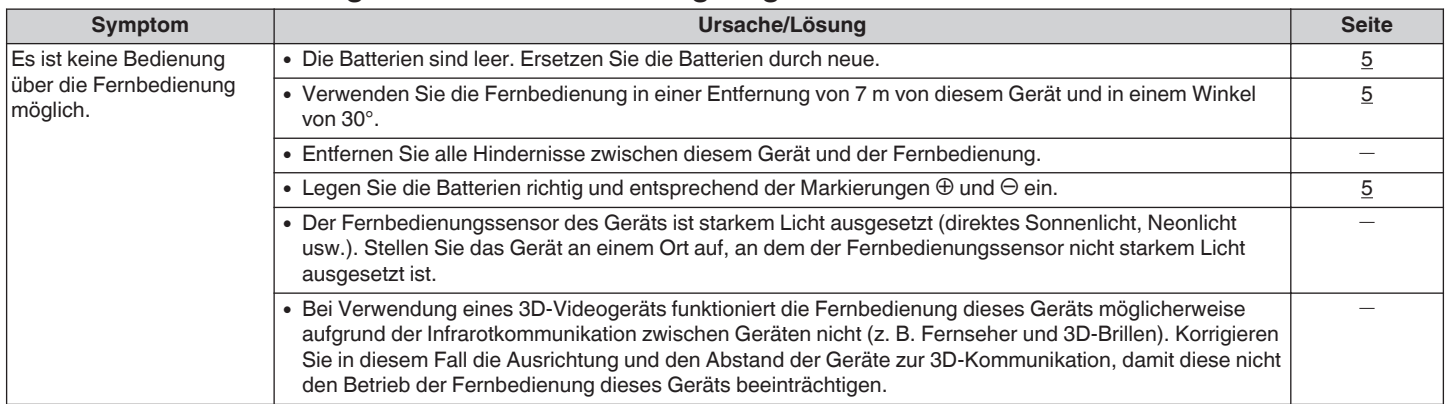

**[Vorderseite](#page-6-0) [Rückseite](#page-9-0) [Fernbedienung](#page-11-0)** 47 **[Index](#page-55-0)**

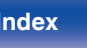

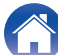

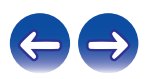

### <span id="page-47-0"></span>■ Es ist kein Ton zu hören

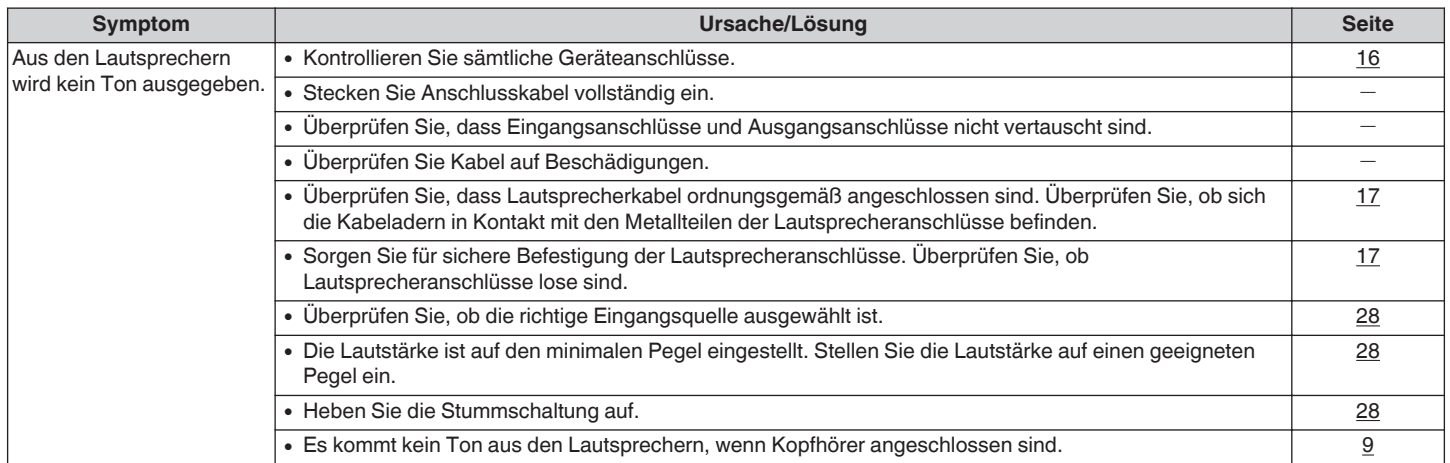

# ■ Der Ton wird nicht wie gewünscht ausgegeben

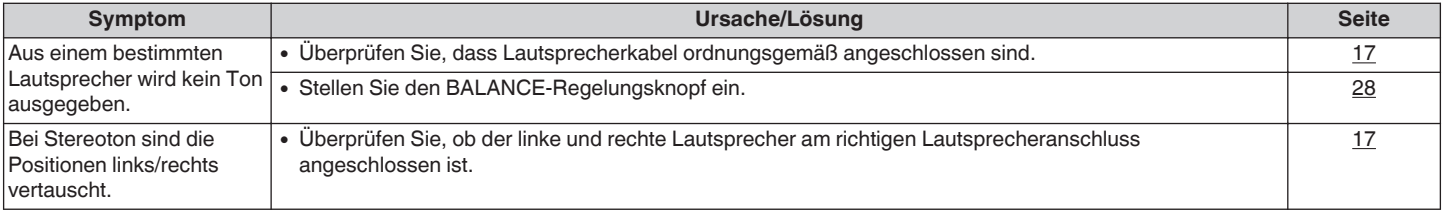

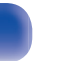

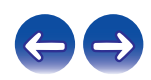

### <span id="page-48-0"></span>■ Der Ton wird unterbrochen, und es treten Störgeräusche auf

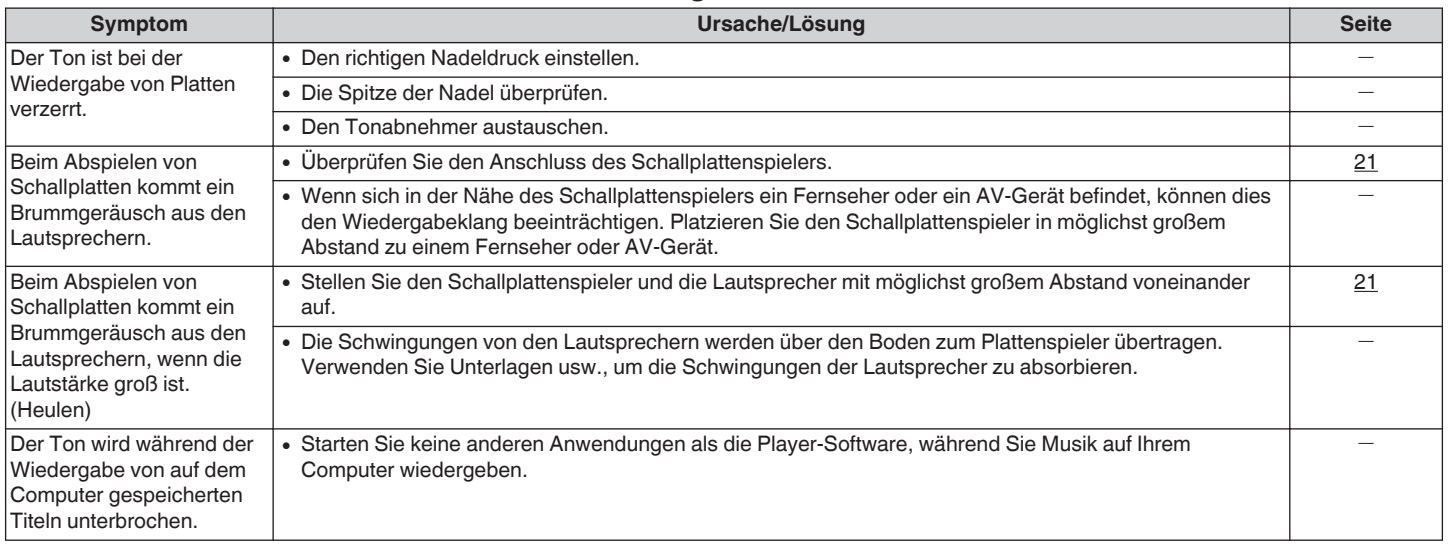

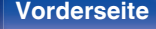

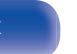

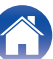

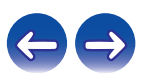

### <span id="page-49-0"></span>**Es können keine PC- oder Mac-Dateien wiedergegeben werden**

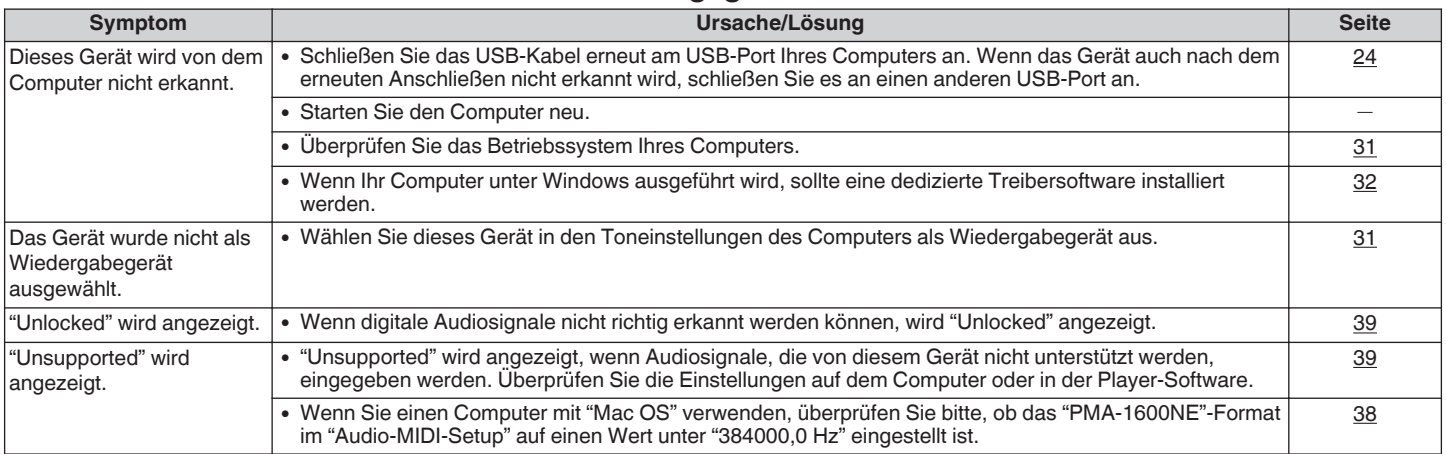

# ■ Audio von digitalen Geräten kann nicht wiedergegeben werden (koaxial/optisch)

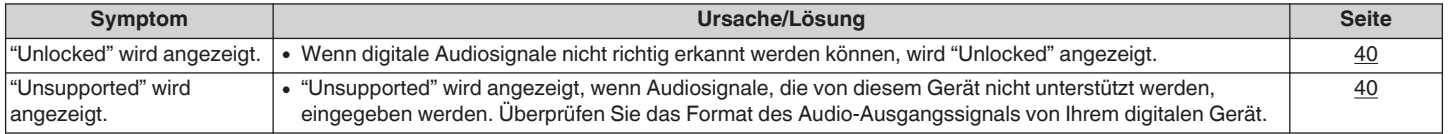

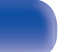

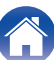

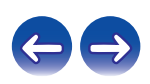

# <span id="page-50-0"></span>**D/A-Wandler**

#### o **Technische Daten der unterstützten Audiosignale**

### n **USB-DAC**

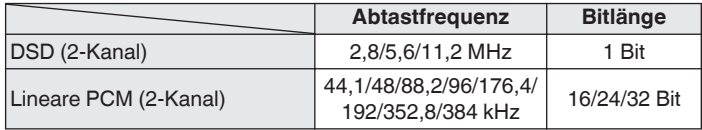

### n **Koaxial/Optisch**

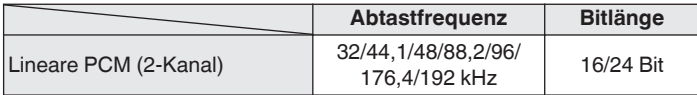

# **Erklärung der Fachausdrücke**

#### **DSD (Direct-Stream Digital)**

Dies ist eine Methode zur Aufzeichnung von Audiodaten. Audiosignale werden auf Medien wie Super Audio CDs als delta-sigmamoduliertes digitales Audio gespeichert.

#### **Abtastfrequenz**

Bei der Abtastung wird eine Tonamplitude (analoges Signal) in regelmäßigen Abständen eingelesen. Die Amplitudenhöhe wird bei jedem Einlesen in einen digitalen Wert umgewandelt (dadurch entsteht ein digitales Signal).

Die Anzahl der Einlesungen pro Sekunde stellt die "Abtastfrequenz" dar. Je höher der Wert, desto originalgetreuer klingt der reproduzierte Ton.

#### **Lineare PCM**

Dies ist ein unkomprimiertes PCM-Signal (Pulse Code Modulation). Es ist das gleiche System, das für CD-Audio verwendet wird, jedoch mit 192 kHz, 96 kHz und 48 kHz Abtastfrequenzen bei Blu-ray Disc oder DVD und mit einer höheren Auflösung als bei CD.

**[Vorderseite](#page-6-0) [Rückseite](#page-9-0) [Fernbedienung](#page-11-0)** 51 **[Index](#page-55-0)**

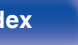

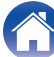

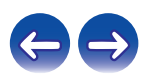

#### <span id="page-51-0"></span>**Lautsprecher-Impedanz**

In Ω (Ohm) angegebener Widerstandswert. Umso kleiner dieser Wert ist, desto größer ist die Leistung.

#### **Source Direct**

Da die Eingangssignale unter Umgehung der Klangsteuerung (BASS/ TREBLE/BALANCE) ausgegeben werden, ist ein Klang mit höherer Wiedergabetreue möglich.

#### **Überlastschutz**

Diese Funktion verhindert Schäden an den Bauteilen innerhalb des Netzteils bei Auftreten einer Störgröße wie einer Überlastung, Überspannung oder Überhitzung.

Wenn in diesem Gerät eine Fehlfunktion auftritt, blinkt die Netzanzeige rot, und das Gerät wechselt in den Standby-Modus.

# **Informationen zu Marken**

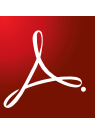

Adobe, das Adobe-Logo und Reader sind eingetragene Marken oder Marken von Adobe Systems in den USA und/oder anderen Ländern.

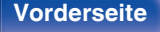

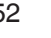

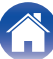

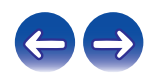

Lautsprecher  $A + B$ :  $8 - 16$   $\Omega$ /Ohm Geeignet für Kopfhörer/Stereo-Kopfhörer

# <span id="page-52-0"></span>**Technische Daten**

### **Leistungsendverstärker**

**Nenn-Ausgangsleistung:** 2-Kanal-Antrieb (CD → SP OUT)

Gesamtklirrfaktor: 0,01 % (Nennausgang: -3 dB), 8 Ω/Ohm, 1 kHz **Ausgänge:** Lautsprecher A oder B: 4 – 16 Ω/Ohm

### o **Vorverstärker**

**Eingangsempfindlichkeit/**

**Eingangsimpedanz:** PHONO (MM): 2,5 mV/47 kΩ/kOhm PHONO (MC): 200 μV/100 Ω/Ohm CD, NETWORK, RECORDER: 125 mV/47 kΩ/kOhm (SOURCE DIRECT: Aus) 125 mV/23 kΩ/kOhm (SOURCE DIRECT: Ein) **Abweichung von der RIAA-Kennlinie:** PHONO: 20 Hz – 20 kHz ±0,5 dB **Maximaler Eingang:** PHONO (MM): 130 mV/1 kHz PHONO (MC): 10 mV/1 kHz

70 W + 70 W (8 Ω/Ohm, 20 Hz - 20 kHz, T.H.D. 0,07 %) 140 W + 140 W (4 Ω/Ohm, 1 kHz, T.H.D 0,7 %)

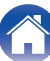

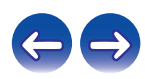

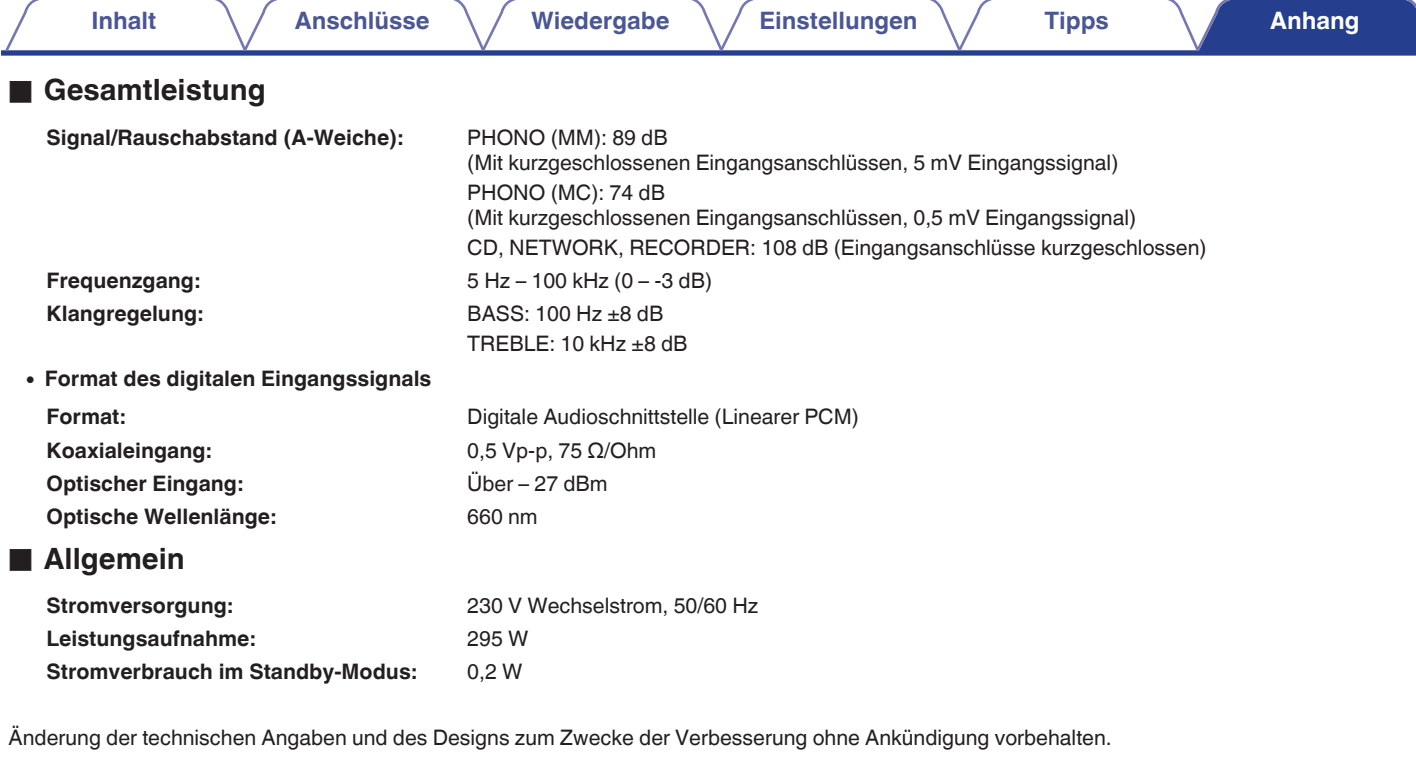

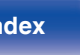

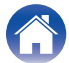

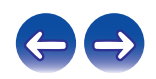

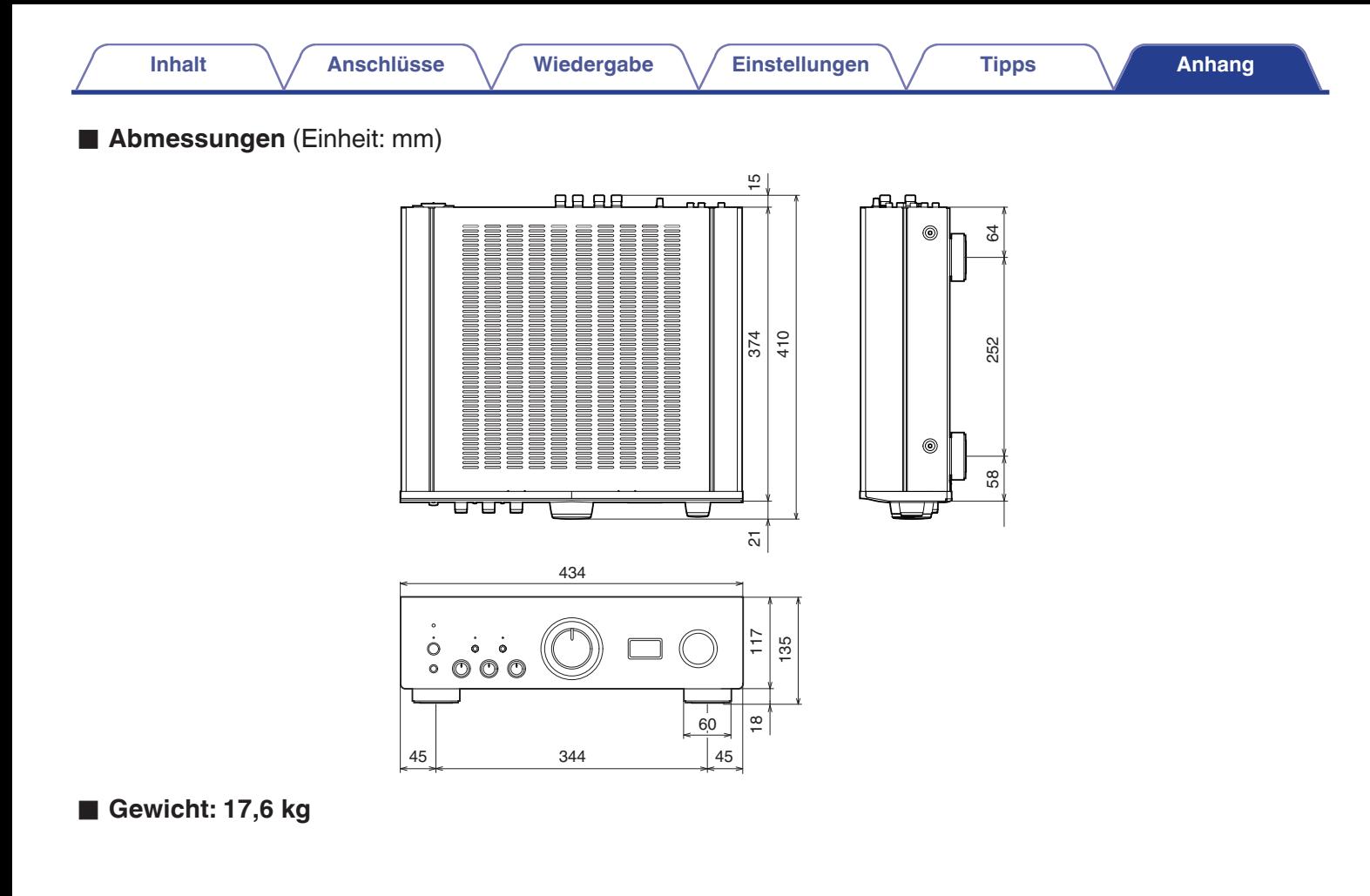

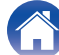

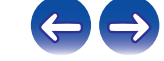

<span id="page-55-0"></span>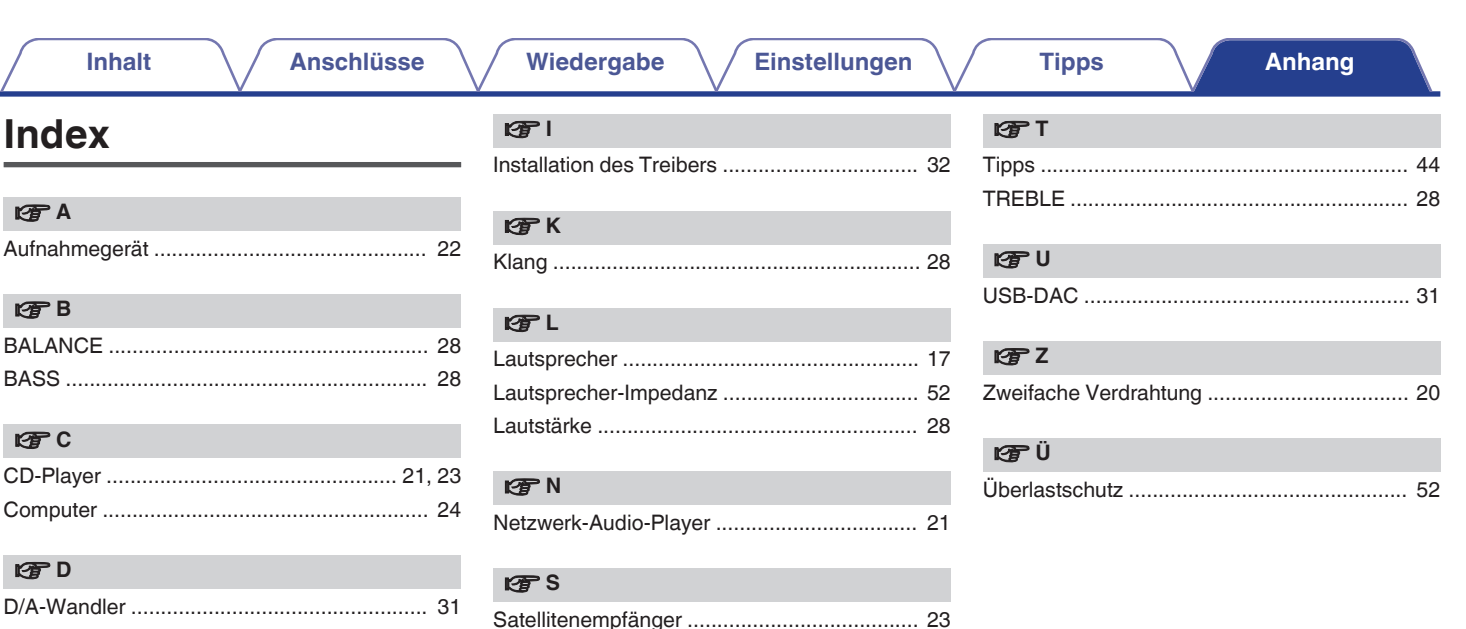

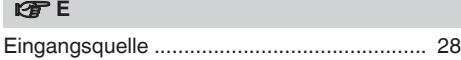

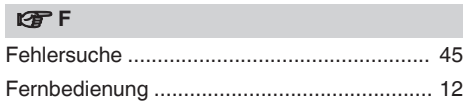

Standby-Automatik-Modus ................................ 42 

56

Index

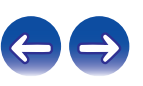

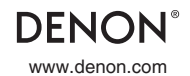

www.denon.com 3520 10479 00AD Copyright © 2016 D&M Holdings Inc. All Rights Reserved.